Fyzika | P32

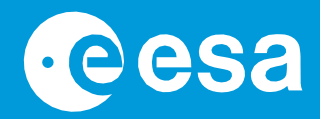

## **učte s vesmírem**

## **→ EXOPLANETY V POHYBU**

**Sestavení vlastní exoplanetární soustavy**

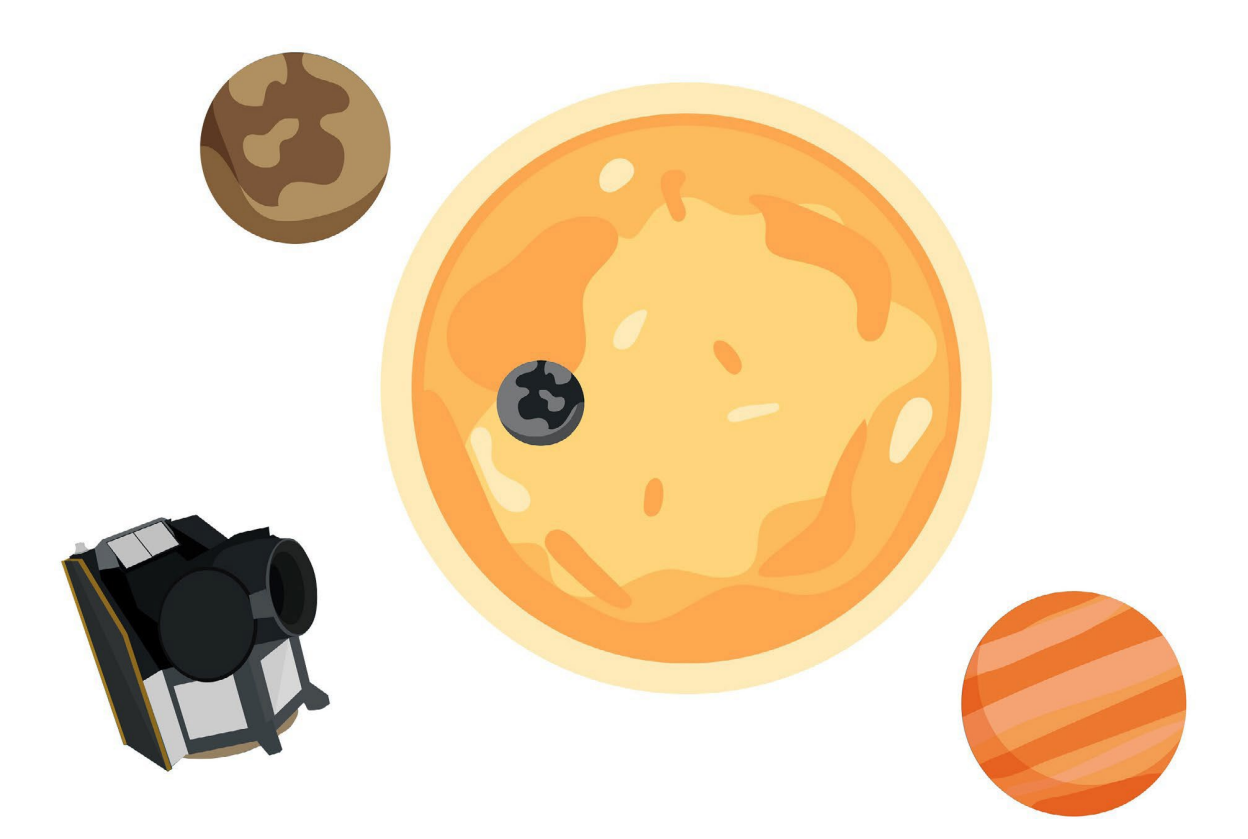

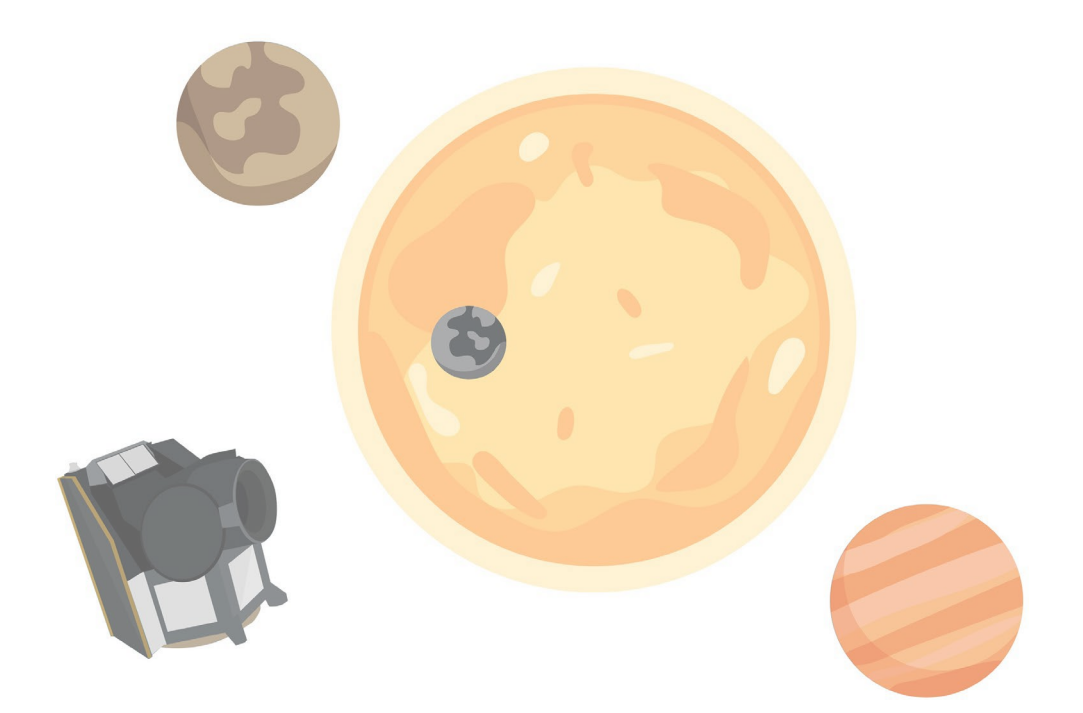

#### Příručka pro učitele

Rychlá fakta Shrnutí činností Úvod Aktivita 1: Úvod do exoplanet

Aktivita 2: Model tranzitující exoplanety

Pracovní list pro studenty

Příloha 1: Verze s otočným stolem Příloha 2: Verze s roverem Příloha 3: Verze s strana 4 strana 5 strana

strana

3

11

strana 18 strana

**učte s vesmírem – exoplanety v pohybu | P32** [www.esa.int/education](http://www.esa.int/education)

**Vzd**ě**l**á**vac**í **kancel**ář **ESA v**í**t**á **zp**ě**tnou vazbu a p**ř**ipom**í**nky** [teachers@esa.int](mailto:teachers@esa.int)

**Produkce ESA Education** Copyright 2023 © Evropská kosmická agentura

## **→ EXOPLANETY V POHYBU**

**Modelování tranzitů exoplanet**

### **RYCHL**Á **FAKTA**

Předmět: Matematika, fyzika, astronomie Věkové rozmezí: 10-18 let Typ: Studentská aktivita, praktické modelování Složitost: Střední Doba výuky: 60 minut Náklady: Nízká (0-10 eur) - střední (10-30 eur) Umístění: Učebna Zahrnuje použití: Aplikace pro měření množství světla nebo záznamník dat, 3D tištěné součástky (volitelné), vozítko (volitelné) Klíčová slova:: Fyzika, matematika, astronomie, exoplanety, světelné křivky, tranzity, oběžné dráhy, měřítka, grafy, perioda, robotika, 3D tisk

#### **Stru**č**n**ý **popis**

V tomto souboru aktivit se studenti dozvědí, jak vědci studují exoplanety pomocí družic jako je Cheops (CHaracterising ExOPlanet Satellite), a to pomocí tranzitní metody. Studenti si sestaví vlastní model exoplanetární soustavy a poté budou sledovat a interpretovat modelové světelné křivky.

K dispozici jsou návody na sestavení tří různých modelů tranzitu: otočný stůl (jednoduchý), rover (středně pokročilý) a 3D tištěný (pokročilý).

Tato aktivita je součástí série, která zahrnuje "Detektiva exoplanet", kde studenti analyzují reálná data z družice ESA Cheops, a "Exoplanety v krabici", kde studenti staví tranzitní model v krabici od bot a počítají velikost exoplanety.

#### **Cíle učení**

- Pochopení toho, co jsou exoplanety a jak je zkoumají družice.
- Porozumění tomu, jak se tranzitní metoda používá k detekci a charakterizaci exoplanet.
- Zlepšení experimentálních dovedností pozorováním a interpretací naměřených světelných křivek.
- Rozvoj dovedností týmové práce prostřednictvím společného řešení problémů.
- Sdělování vědeckých a matematických poznatků spolužákům.

#### **→ Shrnutí činností**

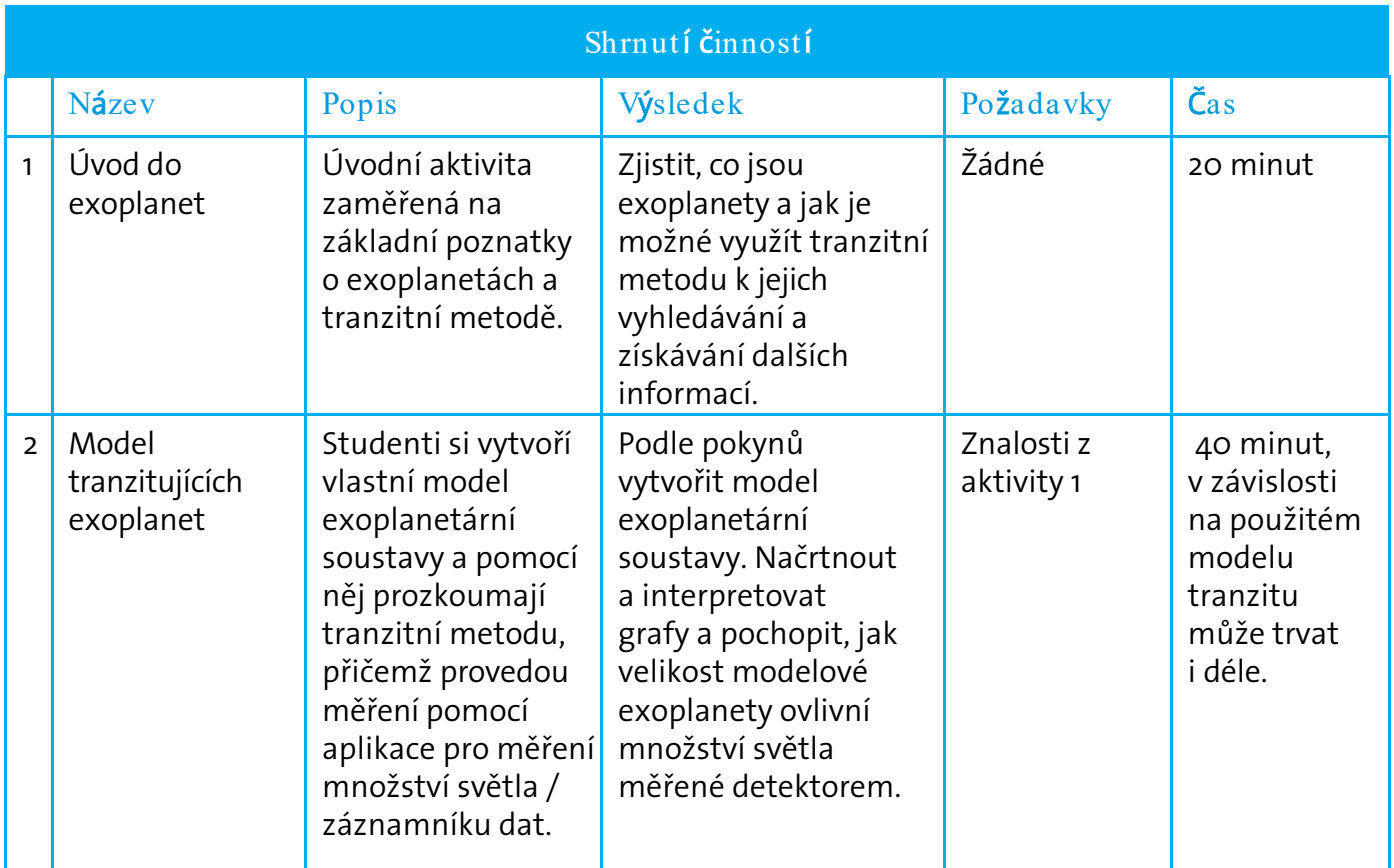

#### **→ Úvod**

Exoplanety neboli extrasolární planety jsou planety mimo naši Sluneční soustavu, které obíhají kolem jiné hvězdy, než je naše Slunce. Exoplanety jsou detekovány a studovány pomocí pozemských i vesmírných teleskopů.

Exoplanety se obtížně detekují, protože signál, který od nich dostáváme, je slabý ve srovnání s mnohem silnějším signálem, který přichází od jejich větších a jasnějších mateřských hvězd. Obvykle je to mnohem méně než 1 %.

K hledání exoplanet se používá několik hlavních metod:

- Přímé zobrazování jak název napovídá, exoplaneta je zobrazována přímo. Jedná se o jedinou metodu, která zaznamená přímo světlo exoplanety.
- Tranzitní fotometrie exoplaneta je detekována měřením poklesu světla přicházejícího od hvězdy.

Když říkáme, že kolem hvězdy obíhá exoplaneta, hvězda i exoplaneta obíhají kolem středu hmotnosti celého systému. Malý periodický pohyb hvězdy využívají další dvě metody k popisu exoplanet, které kolem ní obíhají.

• Měření radiální rychlosti – exoplaneta je detekována měřením posunů ve spektru hvězdy.

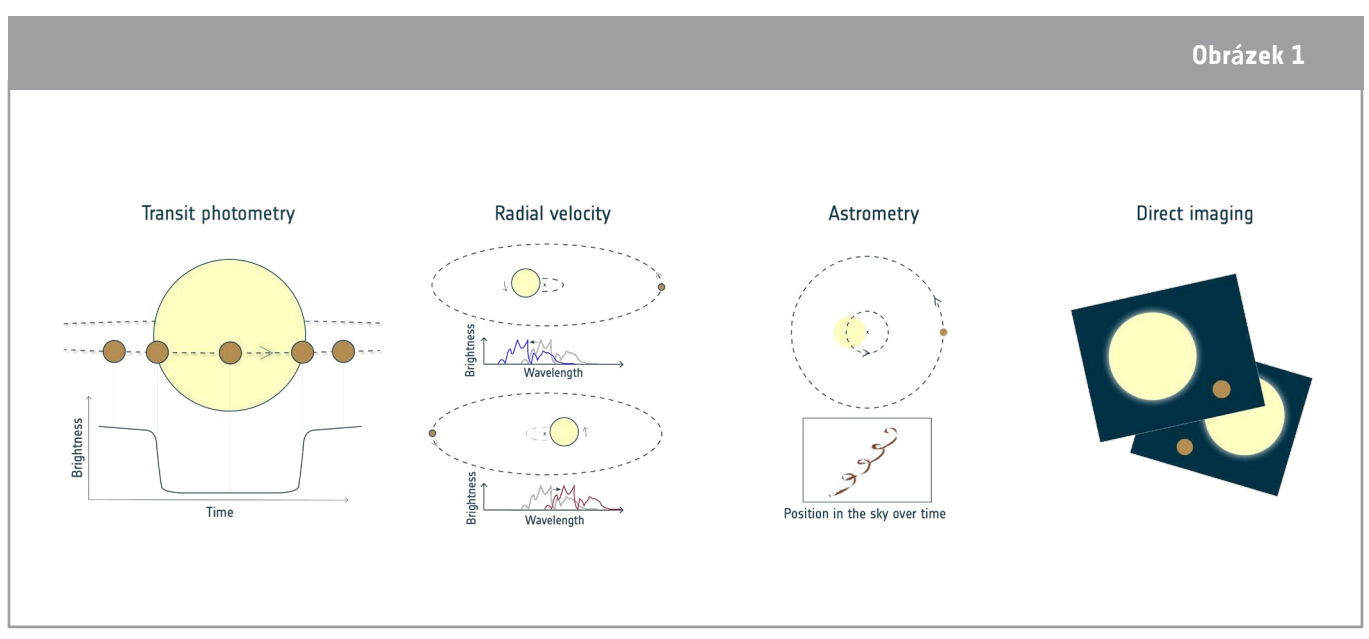

• Astrometrie – exoplaneta je detekována měřením kolísání polohy hvězdy.

↑ Metody detekce exoplanet.

V této sadě aktivit studenti sestaví tranzitní model exoplanetární soustavy. Hloubka poklesu přímo závisí na tom, kolik procent světla hvězdy je blokováno přecházející exoplanetou, což závisí na velikosti exoplanety vzhledem ke hvězdě. Čím větší je planeta vzhledem ke hvězdě, tím větší část světla zablokuje. Pokud známe velikost hvězdy, můžeme určit velikost planety.

#### **→ Aktivita 1: Úvod do exoplanet**

K seznámení studentů s tématem exoplanet můžete použít videomateriál, který je k dispozici na níže uvedených odkazech, nebo jako doplňující zdroj použít základní informace.

#### Níže jsou uvedeny některé návrhy videomateriálů ESA:

- Seriál Seznamte se s odborníky Jiné světy: *esa.int/ESA\_Multimedia/Videos/2020/07/Meet\_the\_Experts\_Other\_worlds*
- Seznamte se s družicí Cheops, the Characterising Exoplanet Satellite: *[esa.int/ESA\\_Multimedia/Videos/2019/12/Meet\\_Cheops\\_the\\_Characterising\\_Exoplanet\\_Satellite](http://www.esa.int/ESA_Multimedia/Videos/2019/12/Meet_Cheops_the_Characterising_Exoplanet_Satellite)*
- Paxi zkoumá exoplanety! *[esa.int/ESA\\_Multimedia/Videa/2019/12/Paxi\\_explores\\_exoplanets](https://www.esa.int/ESA_Multimedia/Videos/2019/12/Paxi_explores_exoplanets)*

Jakmile se studenti seznámí s exoplanetami, tranzitní metodou a družicí Cheops, mohou v pracovním listu pro studenty vypracovat úkol 1.

#### Cvičení 1 – Základní poznatky o exoplanetách

Níže naleznete možné odpovědi na otázky 1 a 2 v pracovním listu pro studenty.

1.1 Exoplanety jsou planety mimo Sluneční soustavu. Stejně jako Země a další planety obíhají kolem Slunce, mohou i kolem jiných hvězd obíhat planety. 1.2 Světlo

Další informace: Cheops má na palubě jediný vědecký přístroj: specializovanou kameru zvanou fotometr. Světlo z hvězd se k fotometru dostává přes dalekohled o průměru 32 cm. Cheops je citlivý na viditelné světlo i na záření modřejší a červenější, konkrétně záření o vlnové délce od 350 nm do přibližně 1100 nm.

#### Cvičení 2 - Tranzitní metoda

Níže je uvedena možná odpověď na otázku 2.1.

2.1 *Touto metodou přímo měříme množství světla, které planeta blokuje při průchodu před hvězdou, a nepřímo můžeme vypočítat velikost planety. Pokud dalekohled zaznamená dva po sobě jdoucí poklesy světelné křivky, můžeme také odvodit oběžnou dobu planety, což je doba, za kterou planeta dokončí jeden celý oběh kolem své mateřské hvězdy.*

Další informace: V kombinaci s dalšími měřeními můžeme také vypočítat hustotu planety a získat informace o její atmosféře. Cheops bude také schopen určit fázovou křivku a albedo některých exoplanet, které poskytují informace o jejich teplotě, odrazivosti a klimatu.

#### Diskuse

Po dokončení aktivit by měli být studenti vyzváni, aby o svých odpovědích diskutovali. Možná budete chtít třídu nejprve rozdělit do dvojic nebo skupin a teprve poté o odpovědích diskutovat s celou třídou.

Před zahájením aktivity 2, v níž budou studenti sestavovat tranzitní model, s nimi můžete prodiskutovat návrhy, jak by vytvořili model exoplanetární soustavy.

#### **→ Aktivita 2: Model tranzitující exoplanety**

V této aktivitě studenti sestaví a otestují vlastní model exoplanetární soustavy v okolí hvězdy, která je reprezentována žárovkou. Návody na sestavení tří různých modelů tranzitujících exoplanet jsou k dispozici v přílohách: otočný stůl (jednoduchý), rover (středně pokročilý) a 3D tištěný (pokročilý). Vyberte si model tranzitující exoplanety, který vašim žákům nejlépe vyhovuje.

• Verze s otočným stolem (jednoduchá): k vytvoření kruhového pohybu modelové exoplanety a simulaci oběžné dráhy je použit otočný stůl. Verze modelu exoplanetární soustavy s otočným stolem je nejjednodušší ze tří možných modelů pro tuto aktivitu. Návod k sestavení naleznete na odkazu:<https://youtu.be/0TibvYu3vyA>

• Verze s roverem (střední): k vytvoření kruhového pohybu modelové exoplanety a simulaci oběžné dráhy je použit rover. Verzi s roverem lze kombinovat s programováním, robotikou a analýzou pohybu.

Návod k sestavení naleznete na odkazu:<https://youtu.be/VIrTvsamQrg>

• 3D tištěná verze (pokročilá): K vytvoření kruhového pohybu modelové exoplanety a simulaci oběžné dráhy je použit vlastní 3D tištěný mechanismus s otevřeným zdrojovým kódem. Verze modelu exoplanetární soustavy vytištěná na 3D tiskárně vyžaduje přístup k 3D tiskárně, aby bylo možné model vytisknout. Tato možnost je přizpůsobitelná a lze ji upravit podle vlastních požadavků.

Návod k sestavení naleznete na odkazu :<https://youtu.be/GyEK6WNOhFA>

Předpřipravené 3D soubory: [esamultimedia.esa.int/docs/edu/3Dprint\\_files\\_ExoplanetsInMotion.zip](https://esamultimedia.esa.int/docs/edu/3Dprint_files_ExoplanetsInMotion.zip)

Po sestavení modelu budou žáci měřit množství světla ze žárovky při oběhu modelových exoplanet a pozorovat vliv velikosti a rychlosti modelových exoplanet na naměřenou světelnou křivku.

Tuto aktivitu lze provést buď jako ukázku pro celou třídu, nebo jako skupinovou aktivitu ve skupinách po 3 až 5 studentech.

Extra: Model exoplanetárního systému lze použít k představení Keplerových zákonů o pohybu planet, ačkoli se jimi tato sada aktivit nezabývá. Planeta na kruhové dráze se bude pohybovat konstantní rychlostí (druhý Keplerův zákon). Tato rychlost je určena hmotností hvězdy a vzdáleností planety od hvězdy (třetí Keplerův zákon).

#### Vybavení

#### Seznam pomůcek:

- montáž a podpora žárovek
- žárovka s vysokou svítivostí
- plastelína/modelovací hlína
- pravítko
- dřevěné špejle
- měřič množství světla (např. telefon s aplikací pro měření množství světla nebo záznamník dat).
- Další pomůcky pro model tranzitu exoplanety pro každou verzi:
	- o Verze s otočným stolem: otočný stůl (např. gramofon, otočný servírovací podnos, kolo jízdního kola)
	- o 3D tištěná verze: motor, 3D tištěné díly modelu
	- o Verze s roverem: Rover (např. WeDo 2.0)
	- o Doporučené aplikace: Android a IOS: Aplikace: Physics Toolbox Sensor Suite a Phyphox.

#### Cvičení 1: Vytvořte si exoplanety

V tomto cvičení žáci vytvoří z plastelíny nebo modelovací hlíny 2 nebo 3 různé modely exoplanet. Parametrem, který bude mít velký vliv během tranzitu, je velikost exoplanety, ale dbejte na to, aby planety nebyly příliš velké nebo příliš těžké pro funkčnost modelu. Studenti mají také za úkol nápaditě pojmenovat své planety.

Možná si budete chtít stanovit vlastní časový limit pro tuto aktivitu, abyste měli dostatek času na dokončení ostatních cvičení.

#### Cvičení 2: Sestavte model tranzitu exoplanety

V tomto cvičení studenti sestaví model exoplanetární soustavy, otestují jej a analyzují světelnou křivku naměřenou pomocí měřiče množství světla. Vyberte model tranzitu exoplanet, který studentům nejlépe vyhovuje. Návody na sestavení tří různých modelů tranzitu exoplanet jsou k dispozici v samostatných dokumentech: otočný stůl (jednoduchý), rover a 3D tištěný (pokročilý).

Pracovní list pro studenty je stejný pro všechny tři modely.

#### Cvičení 3: Analýza tranzitu pomocí modelu tranzitu exoplanet

Vzhledem k tomu, že studenti mají svá pozorování popsat vlastními slovy, jsou následující odpovědi pouze příklady. Je možné, že někteří studenti budou své výsledky popisovat s odkazem na model a jiní na skutečný systém exoplanet, proto je důležité zde rozlišovat mezi pozorováním a modelem.

Důležité je, aby modelová exoplaneta obíhala rovnoměrným tempem bez ohledu na rychlost. V závislosti na rychlosti rotace modelu se může pokles světelné křivky projevit jako ostřejší tvar "v" nebo širší tvar "u".

3.1 Hvězda - Žárovka Dalekohled - Smartphone / detektor Exoplaneta - Plastelínová koule

3.2 *U každého scénáře musí studenti nakreslit náčrtek pozorované světelné křivky a popsat ji vlastními slovy.*

a) Intenzita světla zobrazená na grafu bude přibližně konstantní s výjimkou případů, kdy modelová exoplaneta prochází mezi senzorem a zdrojem světla. V tomto okamžiku můžeme pozorovat pokles naměřené intenzity světla.

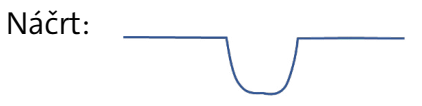

b) Intenzita světla se sníží pokaždé, když model exoplanety projde mezi detektorem a zdrojem světla. Hloubka a šířka každého ze tří poklesů je stejná a vzdálenost mezi po sobě následujícími poklesy se nemění.

Náčrt:

c) Větší modelová exoplaneta způsobuje větší pokles intenzity světla, menší modelová exoplaneta způsobuje menší pokles v grafu.

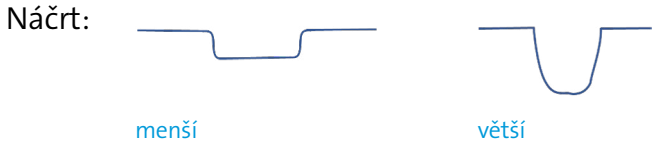

d) Každá modelová exoplaneta procházející před žárovkou způsobí vlastní pokles intenzity světla. Větší model exoplanety vytváří hlubší pokles než menší model exoplanety, zatímco šířka poklesu je podobná.

Náčrt:

#### Diskuse

Po dokončení této aktivity by každá skupina měla své výsledky prezentovat třídě. Studenti by měli být schopni popsat součásti tranzitního modelu a pochopit význam velikosti exoplanety pro tento experiment. Studenti by také měli mít představu o omezeních modelu.

Na závěr této aktivity a pro podporu diskuse můžete žákům položit následující otázku, abyste uvedli souvislosti mezi modelem a skutečnou exoplanetární soustavou:

Otázka: *Poté, co jste sledovali množství světla detekovaného ze své modelové soustavy, co očekáváte, že uvidíte ve světelné křivce tranzitu exoplanety získané družicí?*

Očekávaná odpověď by byla: pokles světelné křivky.

Jako bonusovou aktivitu můžete studenty požádat, aby kvantitativně analyzovali data získaná z detektoru světla a například splnili aktivitu 3 v učebním materiálu Exoplanety v krabici.

Pokud chcete se svými studenty pokračovat v analýze světelných křivek, můžete splnit aktivitu Detektiv exoplanet, kde studenti mohou porovnat modelová a skutečná data z družice ESA Cheops.

## **→ EXOPLANETY V POHYBU**

#### **Sestavení vlastního exoplanetárního systému**

#### **→ Úvod**

Stejně jako planety v naší Sluneční soustavě obíhají kolem naší hvězdy, Slunce, existují ve vesmíru i jiné planety obíhající kolem jiných hvězd! Exoplanety neboli extrasolární planety jsou planety mimo naši Sluneční soustavu.

Od prvního objevu exoplanety obíhající kolem hvězdy podobné našemu Slunci v roce 1995 bylo objeveno více než 4000 exoplanet a stále nacházíme další. Každá exoplaneta je jedinečná. Některé jsou velké a plynné jako Jupiter, jiné malé a kamenité jako Země a Mars a některé se nepodobají ničemu, co jsme dosud viděli v naší Sluneční soustavě.

V této aktivitě si sestavíte vlastní systém exoplanet a dozvíte se, jak vědci tyto neznámé světy ve vesmíru daleko od nás hledají.

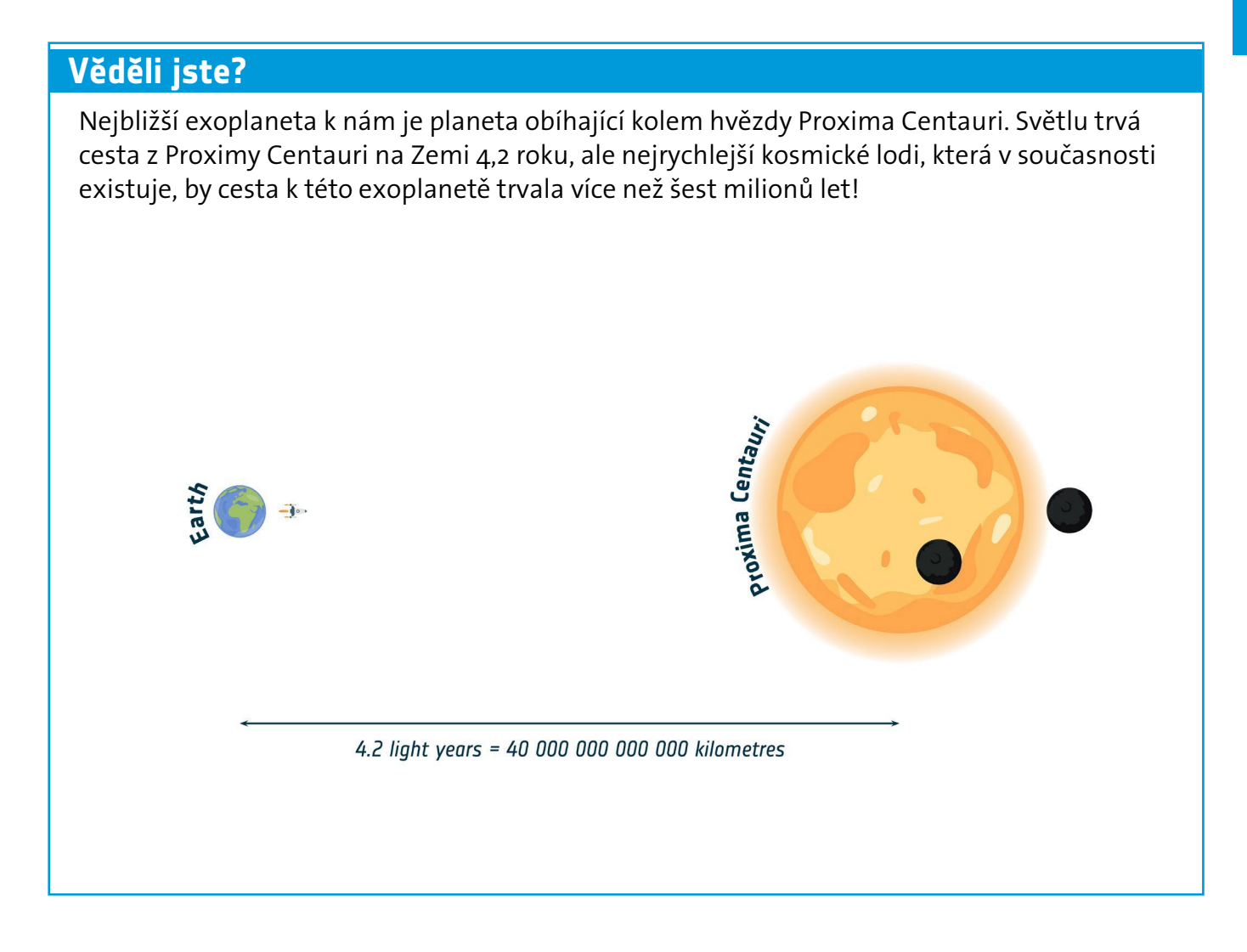

# + PRACOVNÍ LIST PRO STUDENTY **→ PRACOVNÍ LIST PRO STUDENTY**

#### **→ Aktivita 1: Úvod do exoplanet**

V této aktivitě se dozvíte více o exoplanetách.

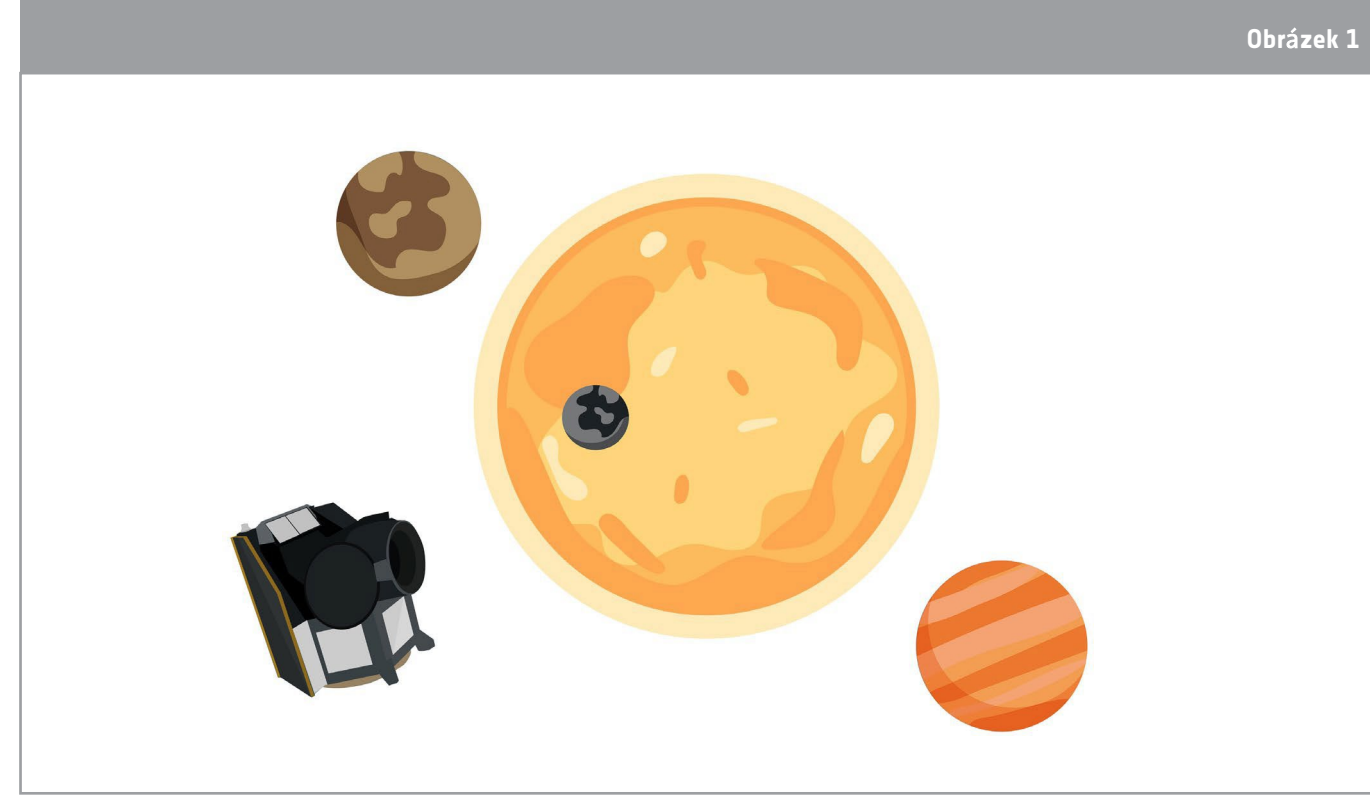

↑ Umělecká představa družice ESA Cheops (CHaracterising ExOPlanet Satellite)

#### Cvičení 1: Základy studia exoplanet

1.1. Vlastními slovy vysvětlete, co je to exoplaneta.

1.2 Cheops je družice, která zkoumá exoplanety. Co Cheops měří? Zakroužkujte správnou možnost:

Teplota Barva Vzdálenost Množství světla Zvuk

#### Cvičení 2: Tranzitní metoda

Tranzitní metodu lze využít jak k nalezení nových exoplanet, tak k získání dalších informací o nich. Aby bylo možné tuto metodu použít, musí exoplaneta procházet přímo mezi námi a hvězdou, kolem které obíhá. Když exoplaneta přechází před hvězdou, zablokuje část světla, které můžeme z hvězdy pozorovat. Světlo přicházející od hvězdy můžeme sledovat v průběhu času pomocí dalekohledu. Graf, který znázorňuje množství světla z hvězdy v závislosti na čase, se nazývá světelná křivka (viz obrázek 2).

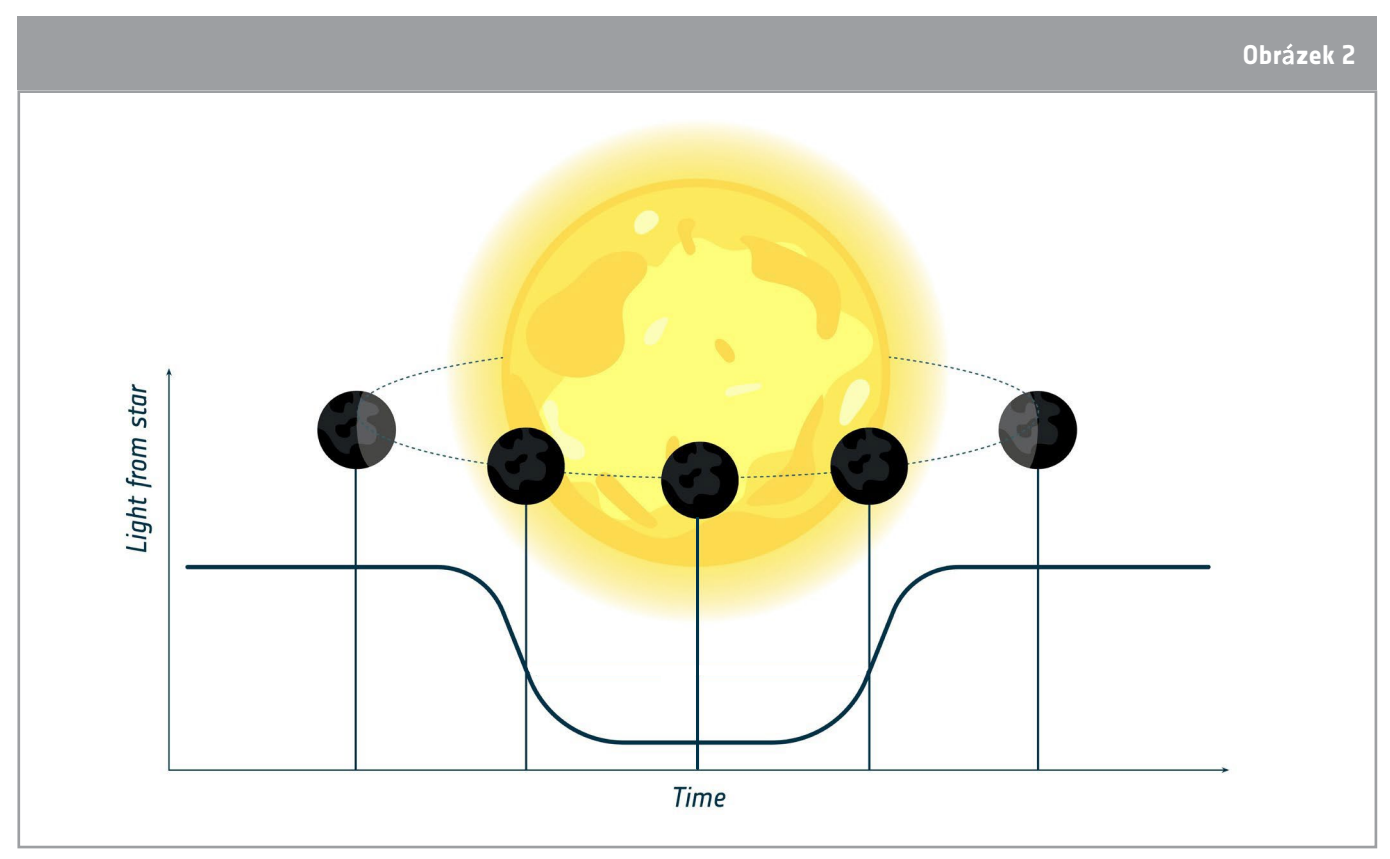

↑ Znázornění světelné křivky naměřené při průchodu exoplanety

2.1. Cheops používá ke studiu exoplanet tranzitní metodu. Co se pomocí této metody můžeme o exoplanetách dozvědět?

#### **→ Aktivita 2: Model tranzitující exoplanety**

V této aktivitě si sestavíte vlastní model exoplanetárního systému s plastelínovými exoplanetami pohybujícími se kolem zdroje světla, který představuje hvězdu. Budete měřit intenzitu světla zachyceného ze zdroje světla při pohybu modelových exoplanet kolem něj a pozorovat vliv velikosti modelových exoplanet na množství naměřeného světla.

#### Cvičení 1: Vytvořte si exoplanety

Na základě poskytnutých materiálů vytvořte ve své skupině dvě nebo tři modelové exoplanety, které budou použity ve vašem modelu.

**Obr**á**zek 2 ROCKY PLANETS GAS PLANETS** ö Earth (for scale) **Our Solar System Our Solar System** Mercury **Venus** Earth **Neptune Saturn Uranus** Jupiter **Exoplanets Exoplanets** TOI - 178d TOI - 270d TOI - 270b TOI - 178e  $TOI - 178$ TOI - 178f 51 - PEGASI b TOI - 270c **COROT - 7b** TOI - 178b TOI - 178g 55 - CANCRI e

Plastelínové kuličky musí mít průměr přibližně 1 cm až 3 cm a různé velikosti.

↑ Ukázky umělecké představy skutečných exoplanet, které již byly objeveny kolem blízkých hvězd!

1. Pojmenujte své exoplanety, můžete být kreativní.

#### **Věděli jste?**

Exoplanety se podle konvence pojmenovávají podle hvězdy, kolem které obíhají, následované malým písmenem začínajícím od b (pak c, pak d atd.) k označení pořadí, v jakém byly objeveny. Například první planeta objevená na oběžné dráze hvězdy 51 Pegasi se nazývá 51 Pegasi b (zkráceně 51 Peg b).

#### Cvičení 2: Sestavte model tranzitu exoplanety

Podle pokynů učitele sestavte model exoplanetárního systému s použitím jedné z modelových exoplanet, které jste vytvořili v předchozím cvičení.

Zkontrolujte, zda jsou detektor, model exoplanety a zdroj světla v jedné ose. Otestujte svůj model tranzitu exoplanety.

#### Cvičení 3: Analýza tranzitu pomocí modelu tranzitu exoplanety

3.1. Doplňte popisky na obrázku pomocí uvedených slov.

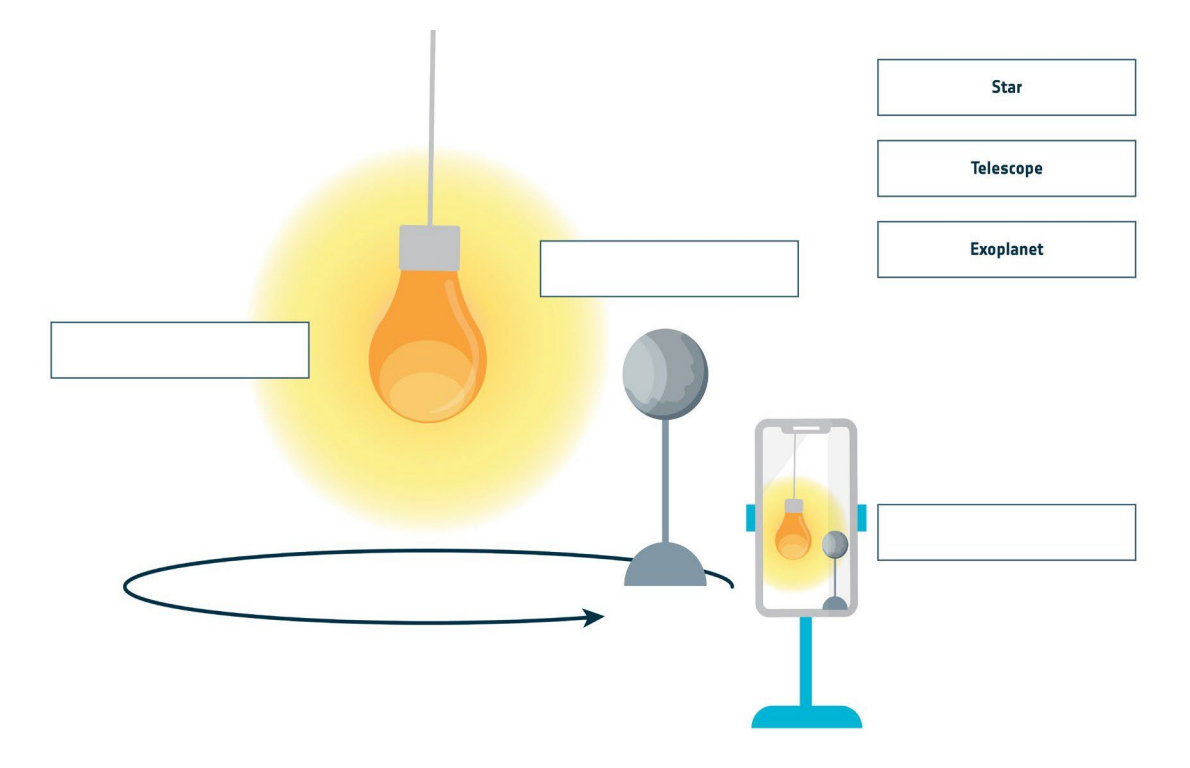

3.2.Graf, který vidíte na obrazovce detektoru, zobrazuje intenzitu světelného zdroje ve vašem modelovém exoplanetárním systému.

Postupujte podle pokynů uvedených v jednotlivých otázkách níže. Pozorovanou světelnou křivku nakreslete a popište ji také slovy.

a. Připevněte k modelu jednu plastelínovou exoplanetu a začněte s rotací. Zastavte rotaci, jakmile plastelínová exoplaneta dokončí jeden celý oběh kolem žárovky:

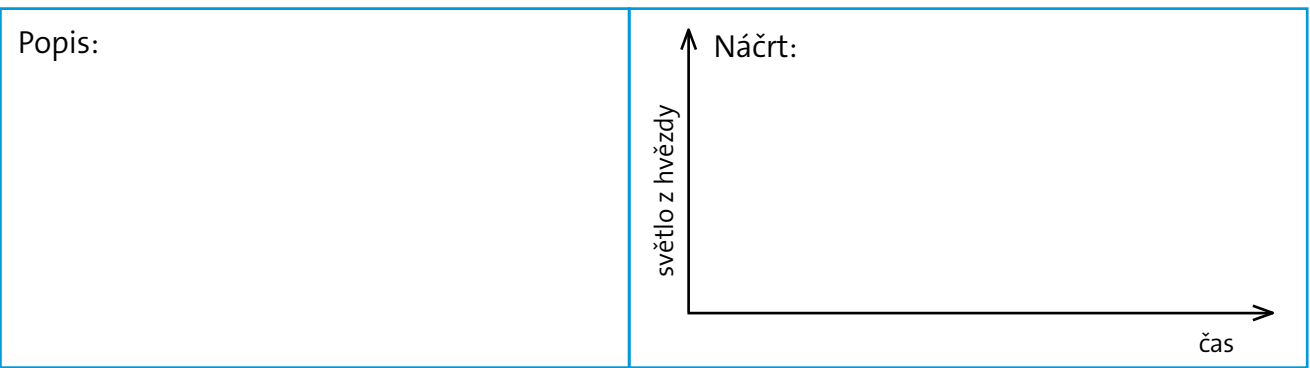

b. Znovu začněte otáčet a zastavte otáčení, jakmile plastelínová exoplaneta dokončí 3 plné oběhy kolem žárovky:

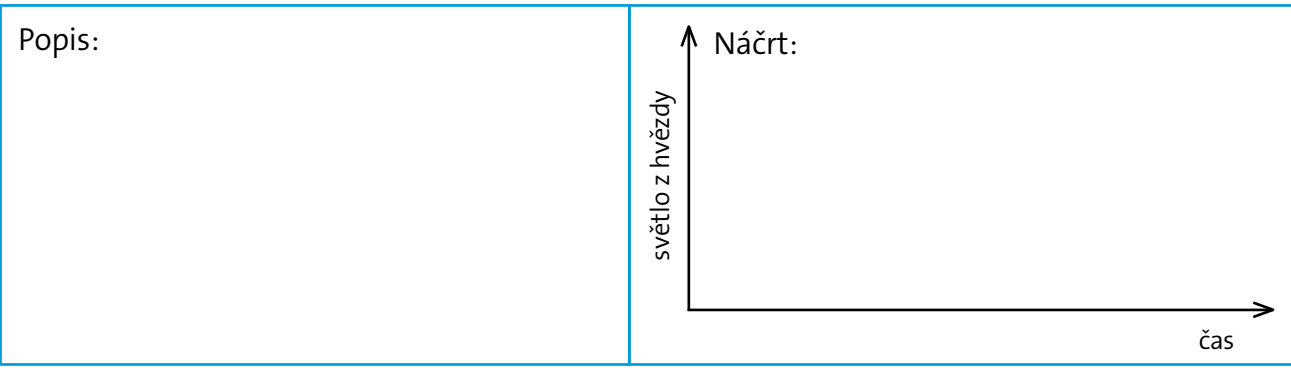

c. Změňte velikost plastelínové exoplanety. Nechte novou plastelínovou exoplanetu dokončit 3 plné oběhy kolem žárovky:

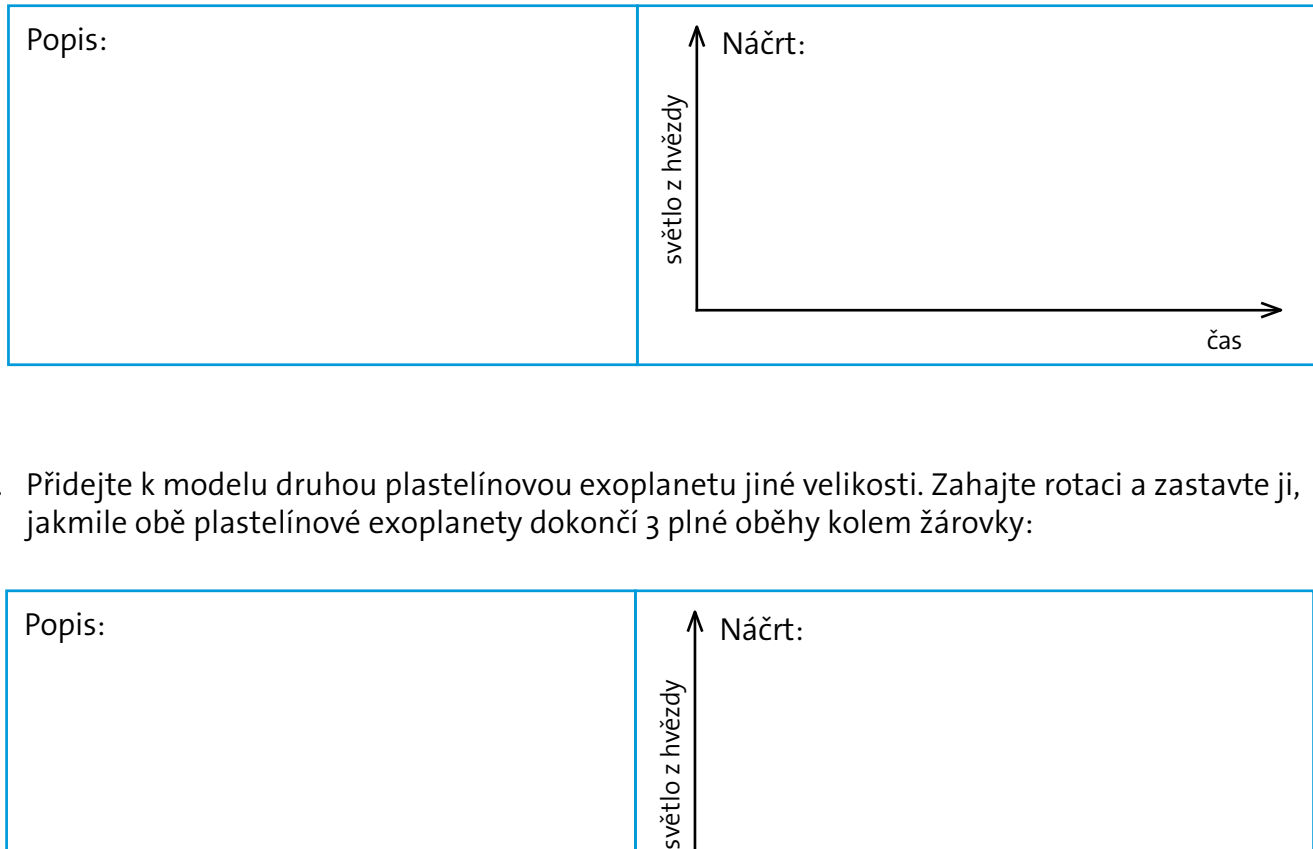

d. Přidejte k modelu druhou plastelínovou exoplanetu jiné velikosti. Zahajte rotaci a zastavte ji, jakmile obě plastelínové exoplanety dokončí 3 plné oběhy kolem žárovky:

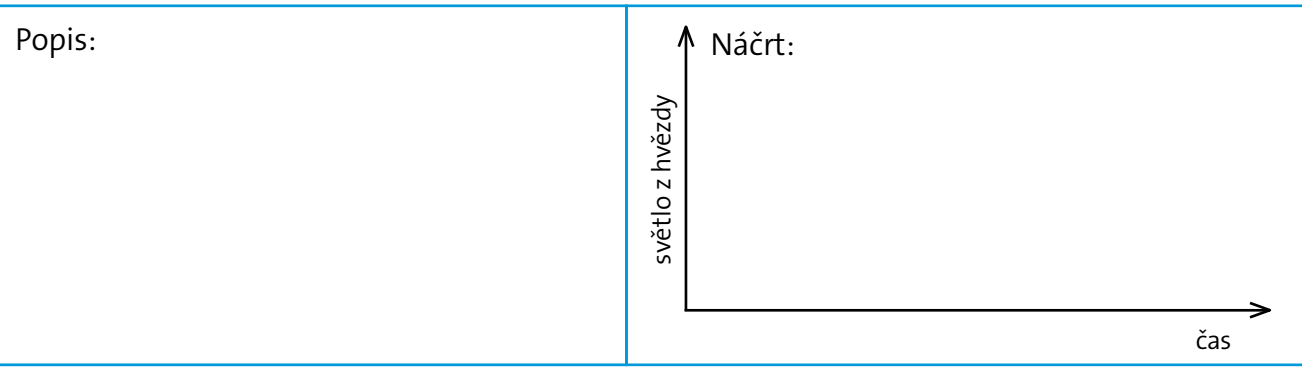

#### **→ Odkazy**

#### Návod na sestavení modelů tranzitujících exoplanet:

3D tištěná verze: *[youtu.be/GyEK6WNOhFA](https://youtu.be/GyEK6WNOhFA)* Verze s roverem: *[youtu.be/VIrTvsamQrg](https://youtu.be/VIrTvsamQrg)* Verze s otočným stolem: *[youtu.be/0TibvYu3vyA](https://youtu.be/0TibvYu3vyA)* Předpřipravené 3D soubory: *[esamultimedia.esa.int/docs/edu/3Dprint\\_files\\_ExoplanetsInMotion.zip](http://esamultimedia.esa.int/docs/edu/3Dprint_files_ExoplanetsInMotion.zip)*

#### Zdroje ESA

Zdroje ESA pro výuku: *[esa.int/Education/Classroom\\_resources](https://www.esa.int/Education/Teachers_Corner/Teach_with_space3)*

Učte s exoplanetami: *[esa.int/Education/Teach\\_with\\_Exoplanets](https://www.esa.int/Education/Teach_with_Exoplanets)* Seznamte se s družicí Cheops: the Characterising Exoplanet Satellite: *[esa.int/ESA\\_Multimedia/Videos/2019/12/Meet\\_Cheops\\_the\\_Characterising\\_Exoplanet\\_Satellite](https://www.esa.int/ESA_Multimedia/Videos/2019/12/Meet_Cheops_the_Characterising_Exoplanet_Satellite)* Seriál Seznamte se s odborníky – Jiné světy: *[esa.int/ESA\\_Multimedia/Videos/2020/07/Meet\\_the\\_Experts\\_Other\\_worlds](https://www.esa.int/ESA_Multimedia/Videos/2020/07/Meet_the_Experts_Other_worlds)* Paxi zkoumá exoplanety! *[esa.int/ESA\\_Multimedia/Videos/2019/12/Paxi\\_explores\\_exoplanets](https://www.esa.int/ESA_Multimedia/Videos/2019/12/Paxi_explores_exoplanets)* Hackni exoplanetu *[hackanexoplanet.esa.int](https://hackanexoplanet.esa.int/)*

#### Vesmírné projekty ESA

Časová osa misí ESA k výzkumu exoplanet: *[sci.esa.int/exoplanets/60649-exoplanet-mission](https://sci.esa.int/web/exoplanets/-/60649-exoplanet-mission-timeline)[timeline](https://sci.esa.int/web/exoplanets/-/60649-exoplanet-mission-timeline)*

Cheops - CHaracterising ExOPlanet Satellite: *[esa.int/Science\\_Exploration/Space\\_Science/Cheops](https://www.esa.int/Science_Exploration/Space_Science/Cheops)* Webb - vesmírný teleskop Jamese Webba: *[esa.int/Science\\_Exploration/Space\\_Science/Webb](https://www.esa.int/Science_Exploration/Space_Science/Webb)* Detekce exoplanet pomocí družice Gaia: *[sci.esa.int/web/gaia/-/58784-exoplanets](https://sci.esa.int/web/gaia/-/58784-exoplanets)* PLATO - PLAnetary Transits and Oscillations of stars: *[sci.esa.int/plato](https://sci.esa.int/web/plato)* ARIEL - the Atmospheric Remote-sensing Infrared Exoplanet Large-survey: *[sci.esa.int/ariel](https://sci.esa.int/web/ariel)* CoRot - Convection, Rotation and planetary Transits space mission: *[sci.esa.int/corot](https://sci.esa.int/web/corot)*

#### **→ Verze s otočným stolem**

Návod k sestavení modelu tranzitů exoplanet

Verze modelu tranzitů exoplanet s otočným stolem využívá otočný stůl k vytvoření kruhového pohybu modelu exoplanety a simulaci oběžné dráhy. Hvězdu představuje žárovka. Při sestavování modelu s otočným stolem postupujte podle tohoto návodu.

Další podpůrný videomateriál najdete zde: *[youtu.be/0TibvYu3vyA](https://youtu.be/0TibvYu3vyA)*

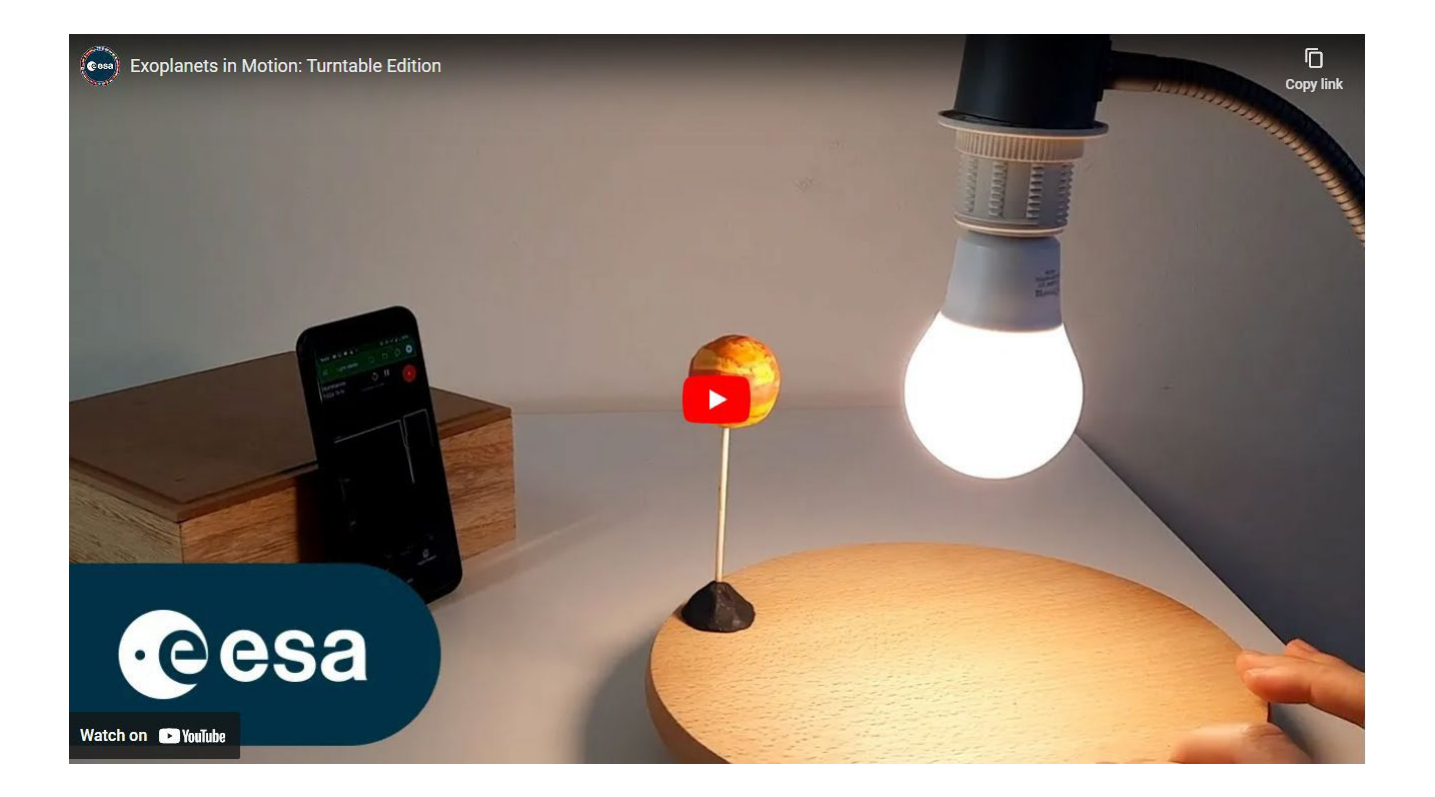

#### Vybavení

- Modelové exoplanety
- Žárovka s vysokou svítivostí
- Upevnění a podpěra pro žárovku
- Měřič množství světla (např. chytrý telefon s aplikací pro měření světla nebo záznamník dat)
- Dřevěné špejle
- Otočný stůl (např. gramofon, otočný servírovací podnos, kolo jízdního kola)

#### Sestavení modelu:

#### Krok 1:

Umístěte model exoplanety na dřevěnou špejli a připevněte ji plastelínou na otočný stůl.

#### Krok 2:

Žárovku umístěte nad střed otočného stolu tak, aby byla ve stejné výšce jako model exoplanety.

#### Krok 3:

Zarovnejte detektor světla se žárovkou a modelem exoplanety.

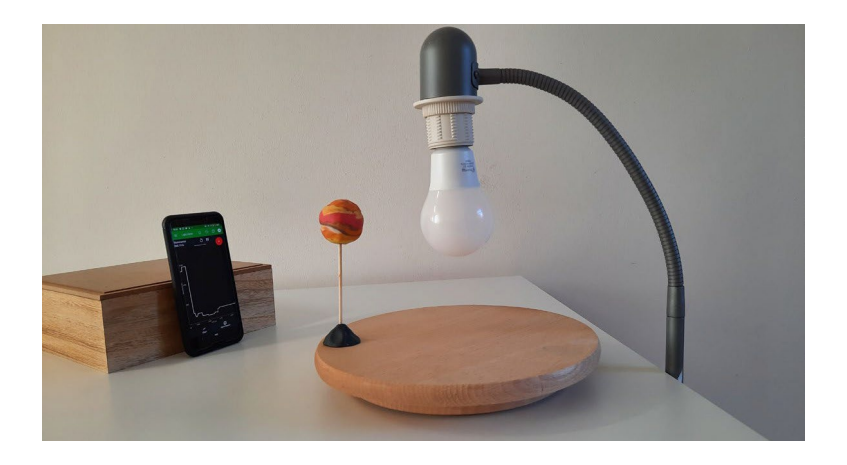

#### Krok 4:

Nyní můžete začít shromažďovat data. Zkontrolujte nastavení modelu:

- Zkontrolujte, zda je detektor světla správně nasměrován a přijímá světlo ze zdroje.
- Pomalu a rovnoměrně otáčejte stolem. Ujistěte se, že je na světelné křivce zaznamenán pokles, když modelová exoplaneta prochází mezi detektorem a žárovkou.

#### Krok 5:

(Nepovinné) Do modelu můžete přidat více exoplanet.

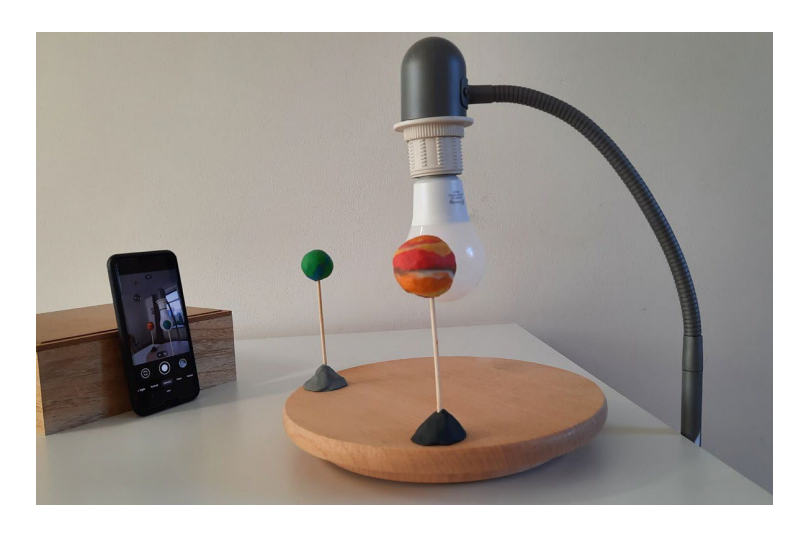

#### **→ Verze s roverem**

Návod k sestavení modelu tranzitů exoplanet

Ve verzi tranzitního modelu s roverem se k vytvoření kruhového pohybu modelové exoplanety a simulaci oběžné dráhy používá rover. Hvězda je reprezentována žárovkou.

V tomto návodu je jako příklad použito vozítko LEGO WeDo 2.0, ale v tomto modelu tranzitů lze použít i jiná vozítka. Při sestavování modelu s roverem postupujte podle tohoto návodu.

Další podpůrný videomateriál naleznete zde: *[https://youtu.be/VIrTvsamQrg.](https://youtu.be/VIrTvsamQrg)*

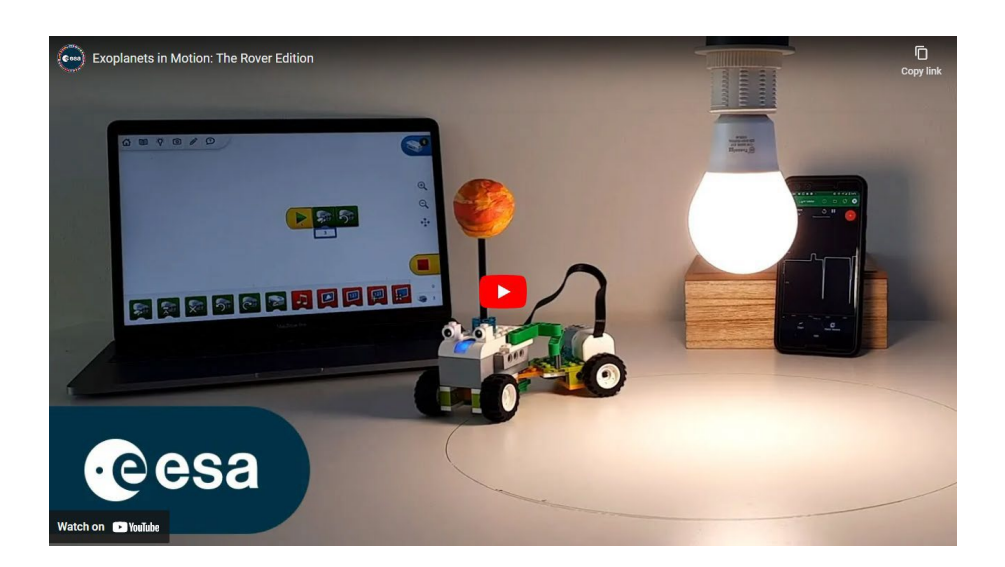

#### Vybavení

- Rover
- Modelové exoplanety
- Žárovka s vysokou svítivostí
- Upevnění a podpěra pro žárovku
- Měřič množství světla (např. chytrý telefon s aplikací pro měření množství světla nebo záznamník dat)
- Suché stírací pero (volitelné)

#### Příprava modelu:

1. Sestavte vozítko a ujistěte se, že se pohybuje v kruhu. Pokud používáte vozítko WeDo 2.0, můžete postupovat podle pokynů, které najdete v části Nastavení vozítka WeDo 2.0 "Exoplanet Rover". K roveru můžete připevnit pero, abyste si ověřili, že bylo dosaženo kruhového pohybu. Nezapomeňte k vozítku připojit model exoplanety.

2. Najděte střed kružnice, po které se vaše vozítko pohybuje.

3. Žárovku umístěte tak, aby byla ve stejné výšce jako exoplaneta na vozítku a přímo nad středem oběžné dráhy vozítka.

- 4. Nastavte detektor světla tak, aby mířil na žárovku.
- 5. Nyní můžete začít shromažďovat data. Zkontrolujte nastavení modelu:
	- Zkontrolujte, zda je detektor světla správně nasměrován a přijímá světlo ze zdroje.
	- Ujistěte se, že je na světelné křivce zaznamenán pokles, když modelová exoplaneta prochází mezi detektorem a žárovkou .

#### Nastavení WeDo 2.0 "Exoplanet Rover"

Při sestavování vozítka nesoucího model exoplanety postupujte krok za krokem podle pokynů uvedených na obrázcích.

#### Časosběrné video z montáže naleznete na adrese *<https://youtu.be/VIrTvsamQrg?t=15>*

#### Krok 1:

Najděte potřebný materiál. Použité díly jsou zobrazeny na obrázku vpravo.

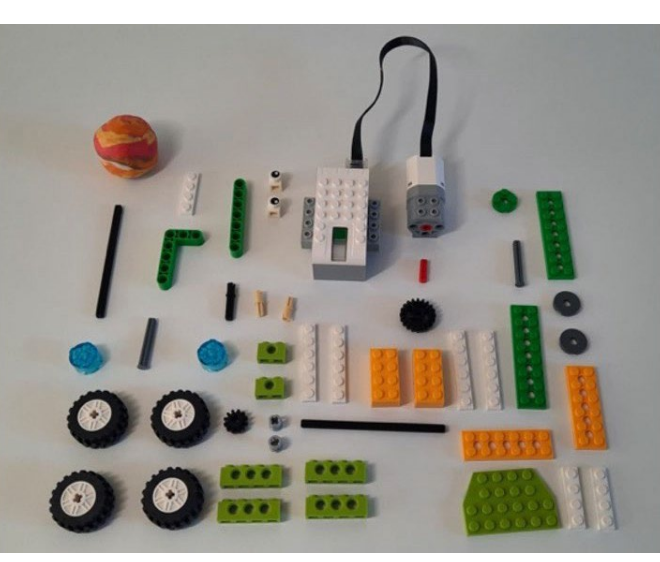

#### Krok 2:

Sestavte přední část vozítka WeDo:

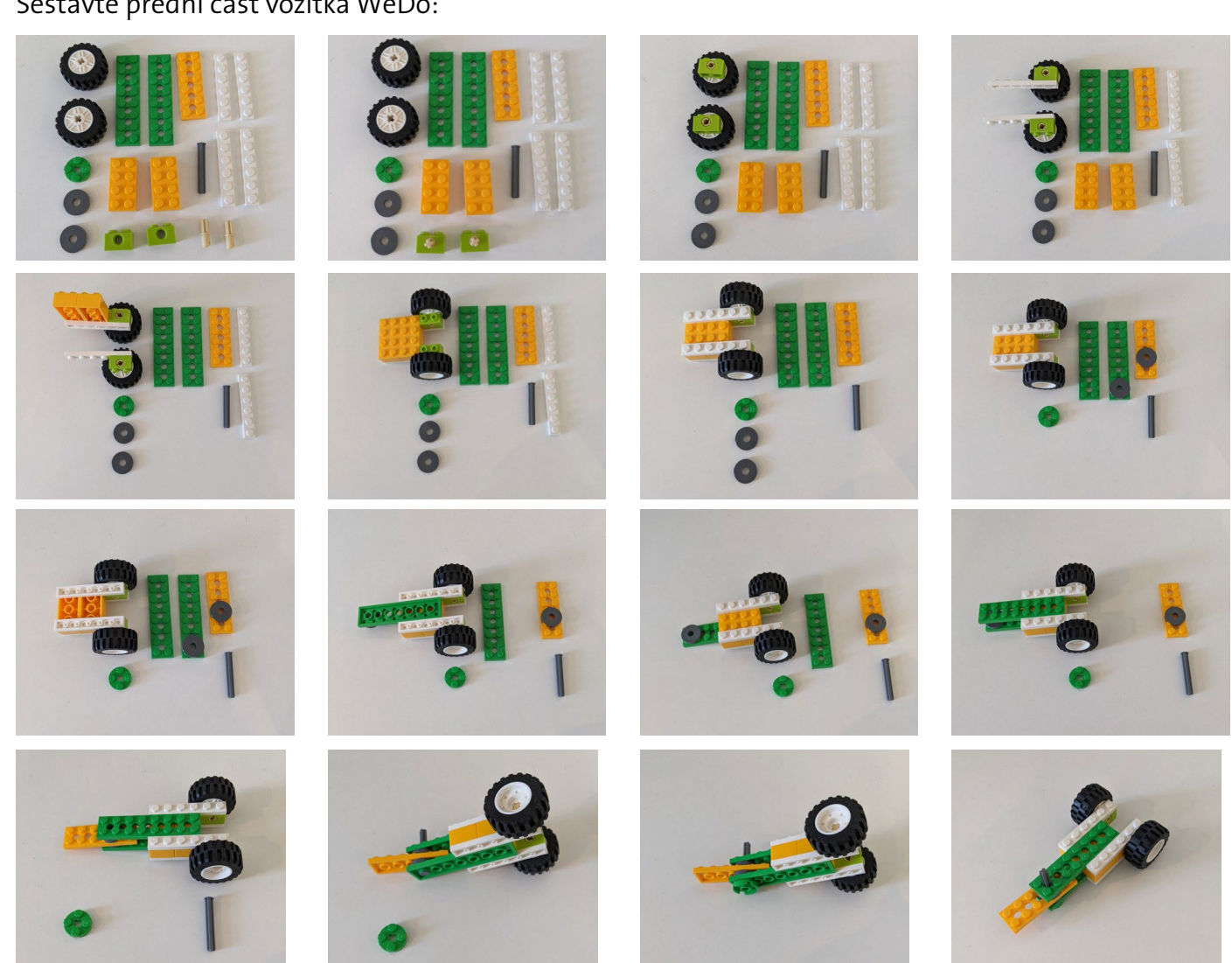

#### Krok 3:

Sestavte zadní část vozítka WeDo:

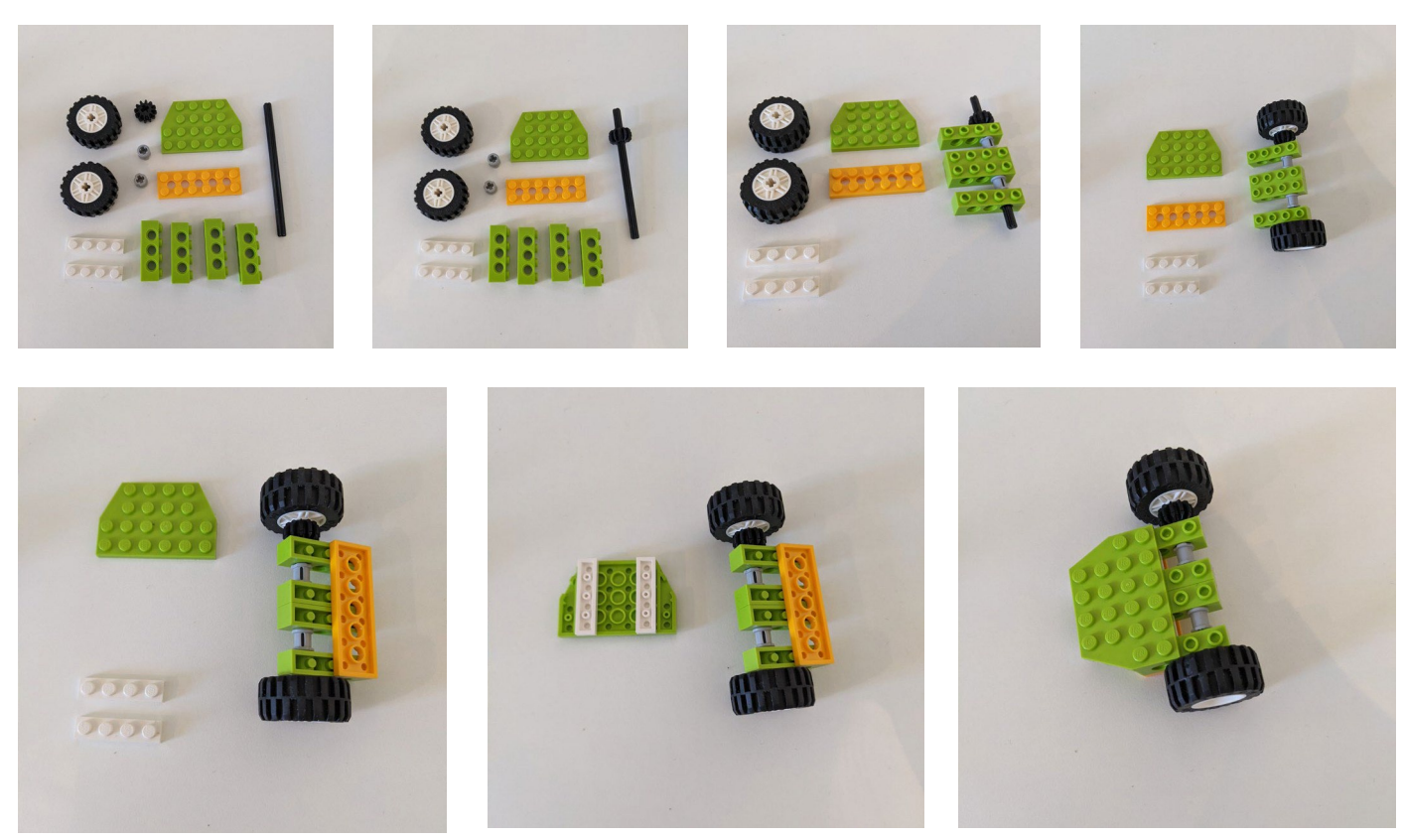

#### Krok 4:

Spojte přední a zadní část vozítka WeDo:

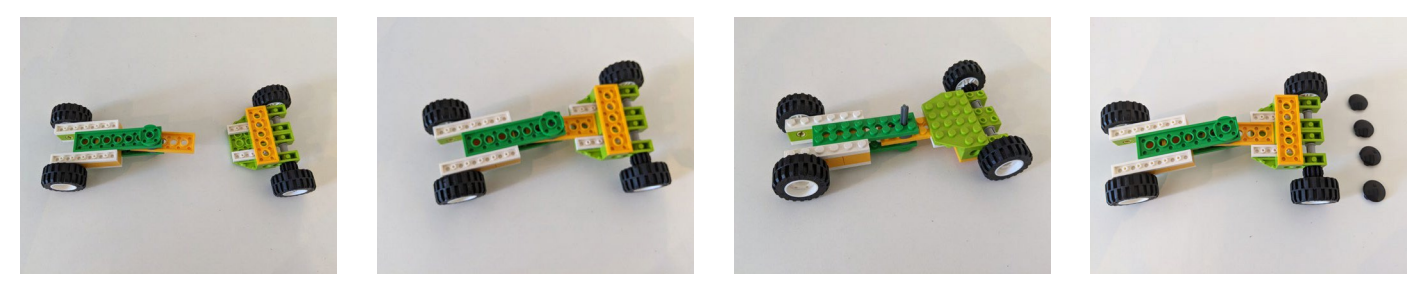

#### Krok 5: Sestavte a namontujte motor:

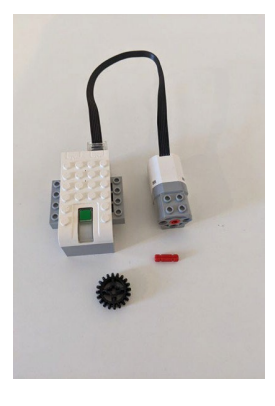

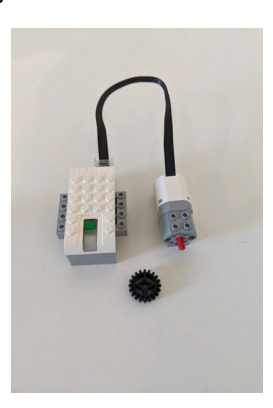

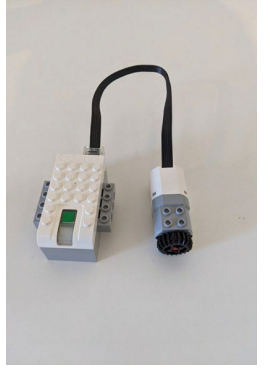

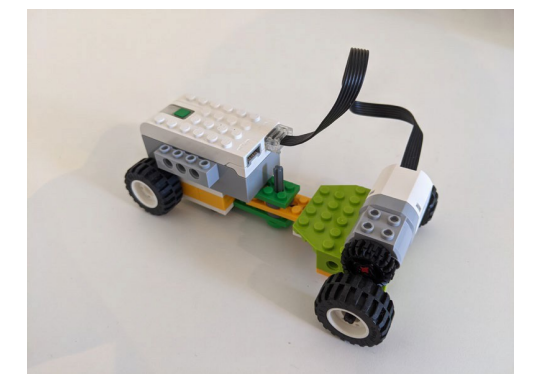

#### Krok 6:

Připevněte systém pro nastavení úhlu k vozítku WeDo:

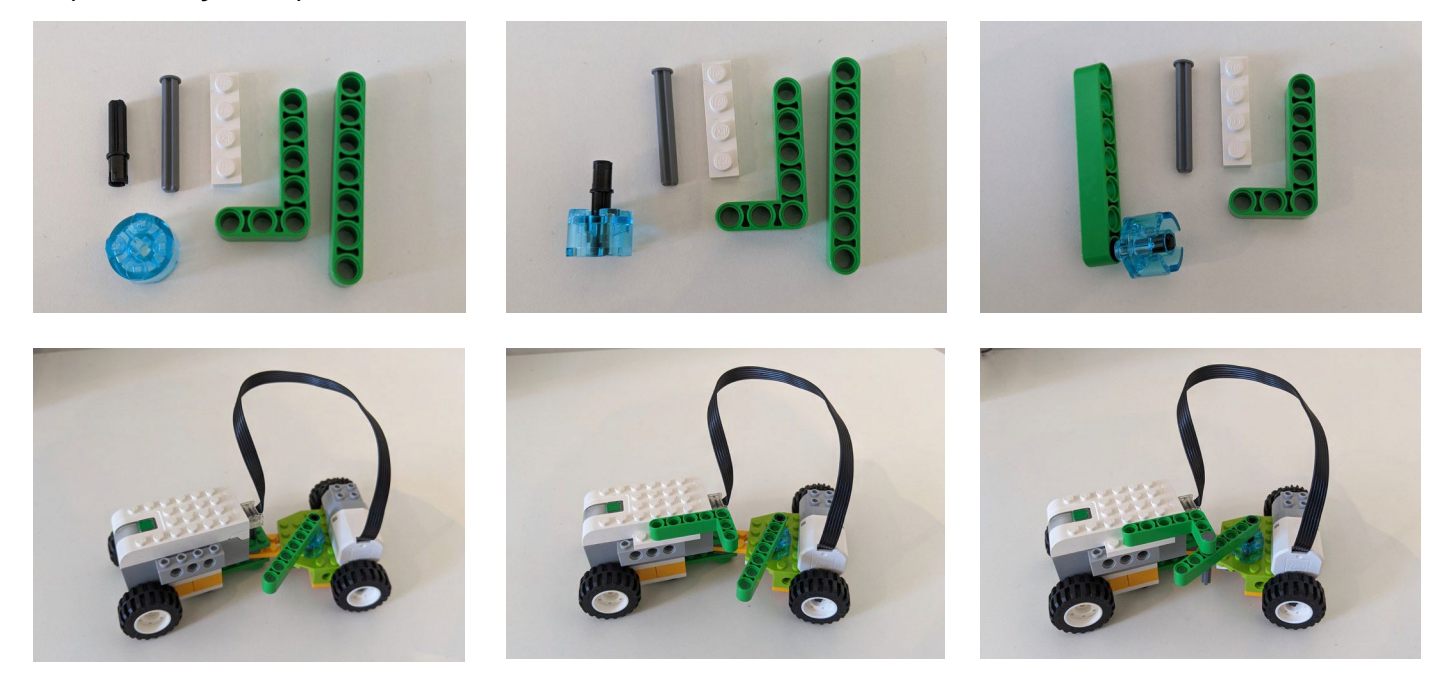

#### Krok 7:

Zvolte pro své vozítko vhodný úhel k nastavení průměru jeho oběžné dráhy: Chcete-li úhel změnit , vyjměte kolík ze zelených podpěr, upravte vozítko a umístěte kolík mezi jinou

sadu otvorů.

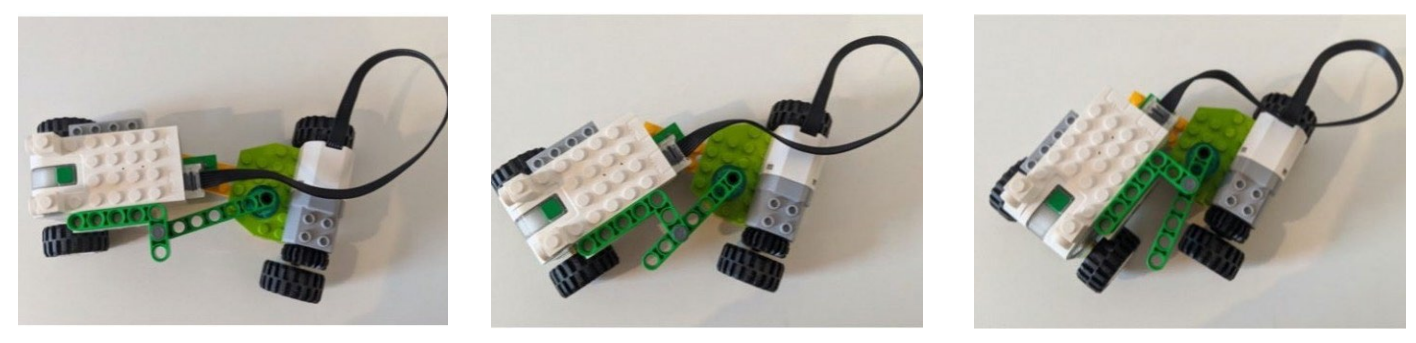

#### Krok 8:

Pro dokončení připevněte exoplanetu:

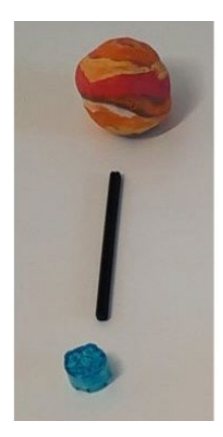

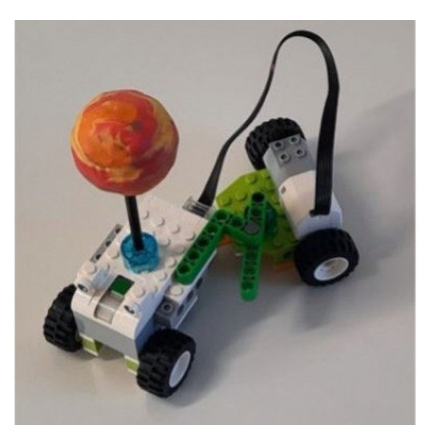

#### **→ 3D tištěná verze**

Návod k sestavení modelu tranzitů exoplanet

3D tištěná verze modelu tranzitů exoplanet využívá k vytvoření kruhového pohybu modelu exoplanety a simulaci oběžné dráhy vlastní 3D tištěný mechanismus s otevřeným zdrojovým kódem. Hvězdu představuje žárovka.

Model představuje hvězdný systém se dvěma exoplanetami obíhajícími kolem hvězdy. Obíhání modelových planet kolem centrálního zdroje světla je zajištěno pomocí dvou ramen, která se v různých periodách otáčejí kolem žárovky.

Mechanismus je přizpůsobitelný a lze jej upravit podle vlastních požadavků. Chcete-li vytisknout a nastavit vytištěný 3D model, postupujte podle tohoto návodu.

Další podpůrný videomateriál naleznete zde:

*<https://youtu.be/GyEK6WNOhFA>*

Předpřipravené 3D soubory a pokyny pro tisk najdete zde:

[esamultimedia.esa.int/docs/edu/3Dprint\\_files\\_ExoplanetsInMotion.zip](https://esamultimedia.esa.int/docs/edu/3Dprint_files_ExoplanetsInMotion.zip)

#### Vybavení

- Modelové exoplanety
- Žárovka s vysokou svítivostí
- Měřič množství světla (např. chytrý telefon s aplikací pro měření množství světla nebo záznamník dat)
- Dřevěné špejle o průměru 2 mm
- 3D tiskárna
- materiál PLA
- Motor (~100 ot./min.) a napájecí zdroj
- Upevnění a podpěra pro vysoce svítivou žárovku (patice E27)

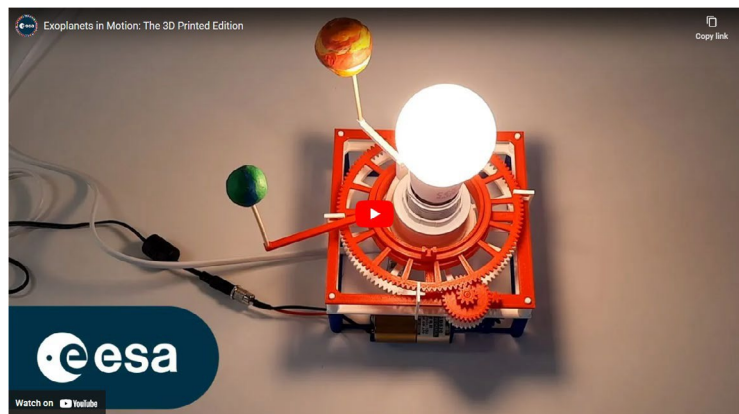

#### Příprava modelu:

- 1. Stáhněte si *soubory pro [3D tisk ve formátu .stl](https://esamultimedia.esa.int/docs/edu/3Dprint_files_ExoplanetsInMotion.zip)* a vytiskněte si model. Další pokyny naleznete v průvodci 3D tiskem. Pokud použijete následující díly, nejsou nutné žádné úpravy 3D modelu:
	- Montáž svítidla: E27 s kabelovým spínačem a montážním kroužkem (Ø 40 mm)
	- Stejnosměrný elektromotor: 12 V, 100 ot/min, krouticí moment 1,2 N⋅m, kartáčovaný s 6mm hřídelí ve tvaru D.
- 2. Sestavte model podle těchto pokynů.

#### Nastavení 3D tištěného mechanismu

Při sestavování 3D tištěného mechanismu nesoucího model exoplanet postupujte krok za krokem podle pokynů uvedených na obrázcích.

#### Časosběrné video z montáže naleznete na adrese *<https://youtu.be/GyEK6WNOhFA?t=28>*

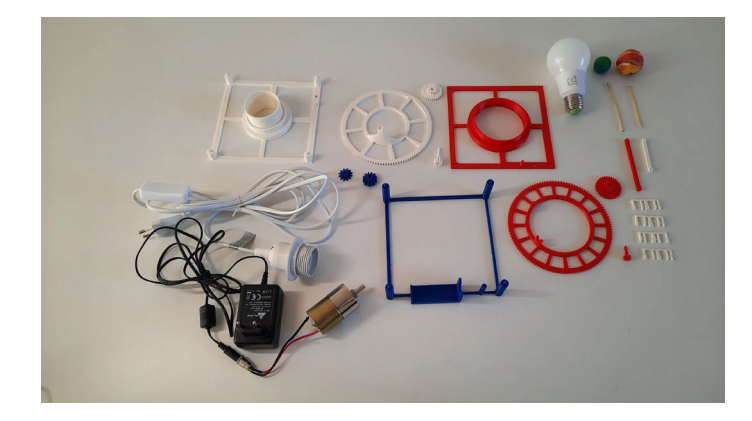

#### Krok 1:

Připravte si veškeré potřebné vybavení pro sestavení modelu exoplanetárního systému.

Poznámka: Ujistěte se, že vaše modely exoplanet nejsou příliš těžké.

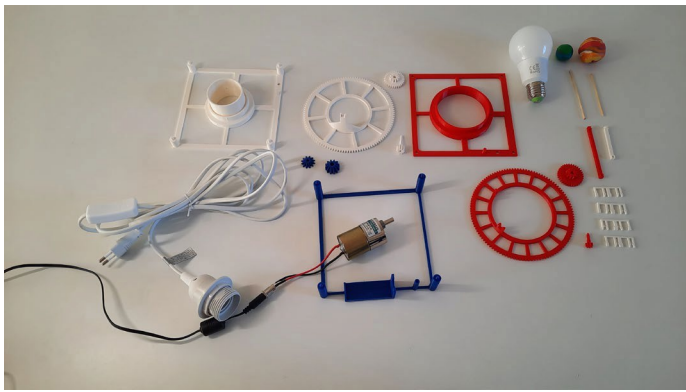

#### Krok 2:

Vezměte základnu motoru a motor a začněte montáž.

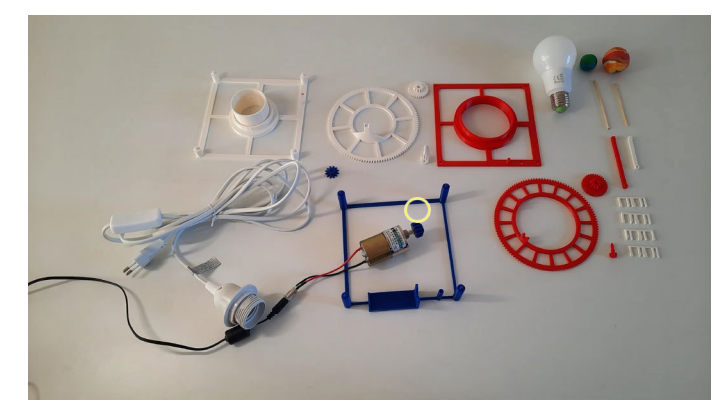

Krok 3: Nasaďte převod motoru na hřídel motoru.

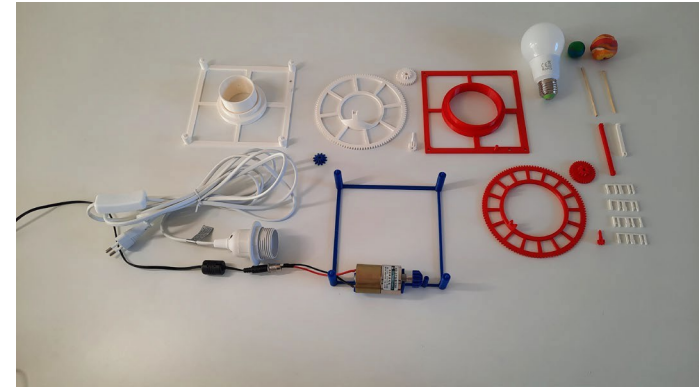

Krok 4: Připevněte motor k základně motoru.

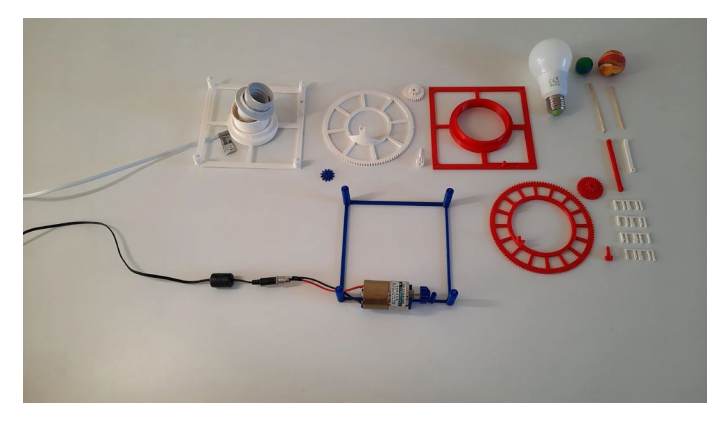

#### Krok 5:

Protáhněte kabel montáže svítidla skrz otvor ve spodní základně a připravte ji tak k uchycení.

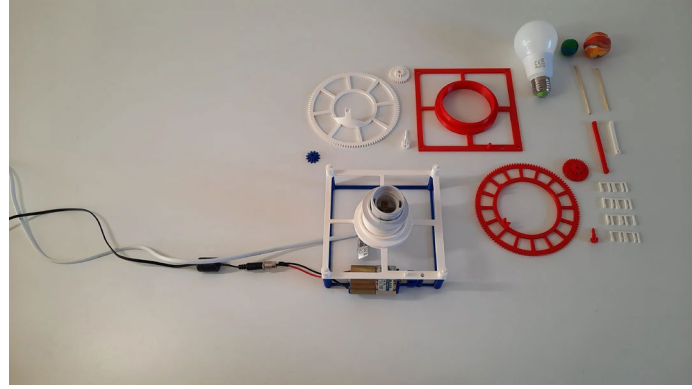

#### Krok 6:

Umístěte spodní základnu včetně montáže svítidla na základnu motoru.

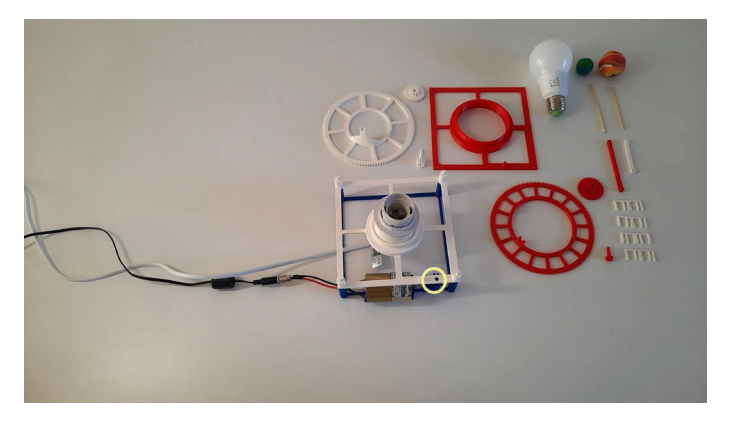

#### Krok 7:

Vložte hnací převod mezi základnu motoru a spodní základnu.

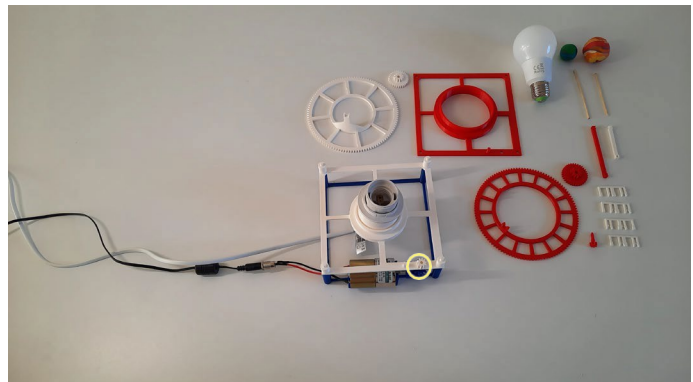

#### Krok 8:

Prostrčte přidržovací zařízení otvorem ve spodní základně pro upevnění hnacího převodu.

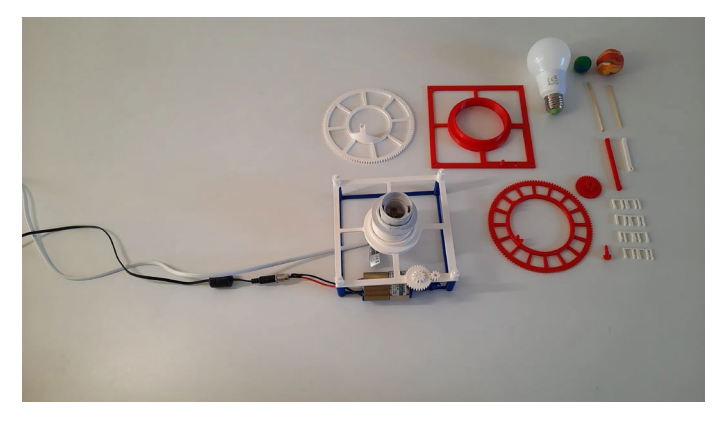

#### Krok 9:

Připojte soukolí 1 ke kolíku na spodní základně.

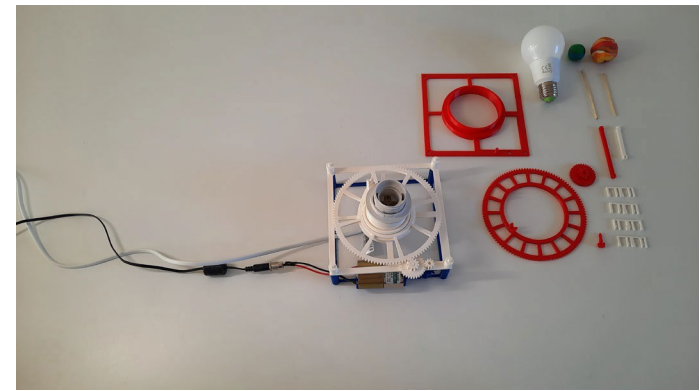

#### Krok 10:

Nasaďte soukolí exoplanety 1 na montáž svítidla a zkontrolujte, zda převody správně zapadají do sebe.

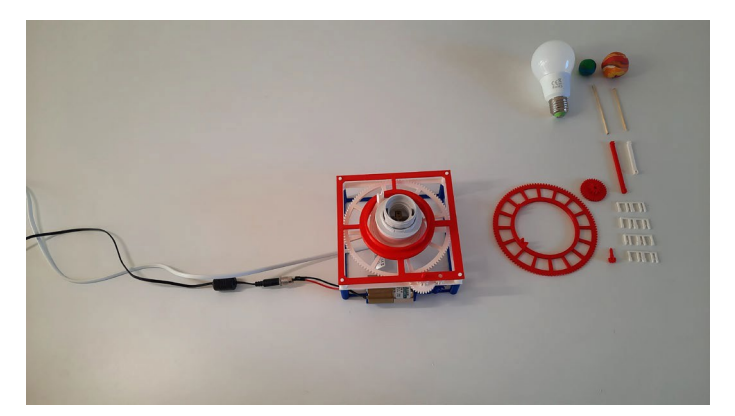

Krok 11: Umístěte horní základnu na spodní základnu.

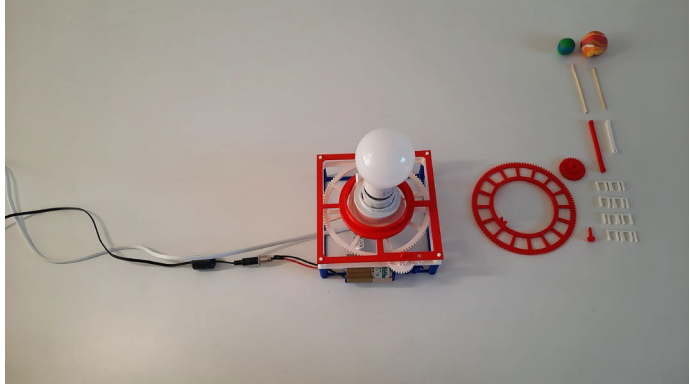

Krok 12: Našroubujte žárovku do patice.

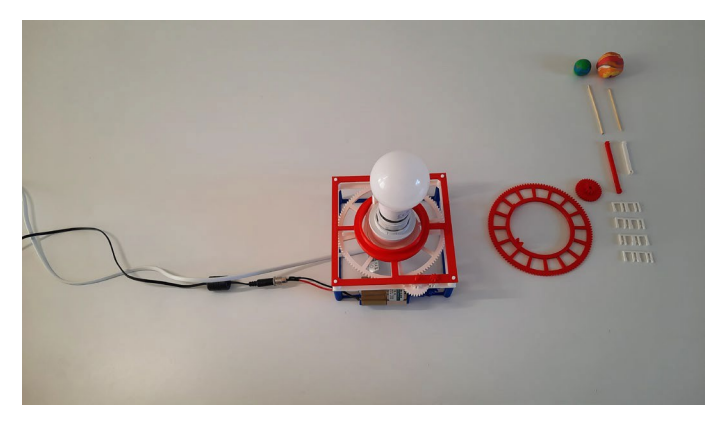

#### Krok 13: Horní soukolí motoru prostrčte otvorem v horní základně.

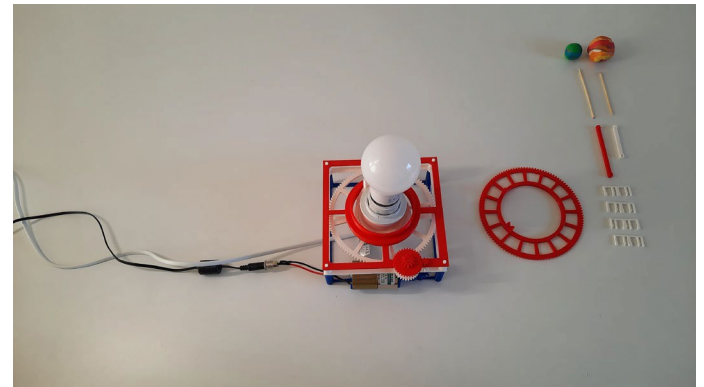

Krok 14: Navlékněte soukolí 2 na kolík na horní základně.

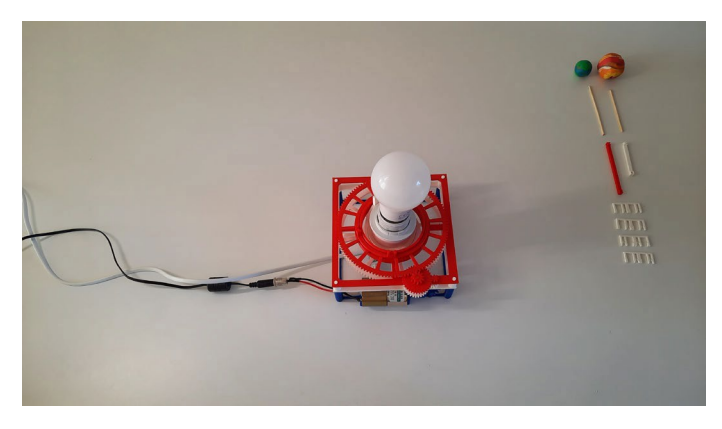

#### Krok 15:

Umístěte soukolí exoplanety 2 na žárovku a opřete ji o horní základnu.

Nyní je převodový systém kompletně sestaven. Zkontrolujte, zda ozubená kola do sebe správně zapadají.

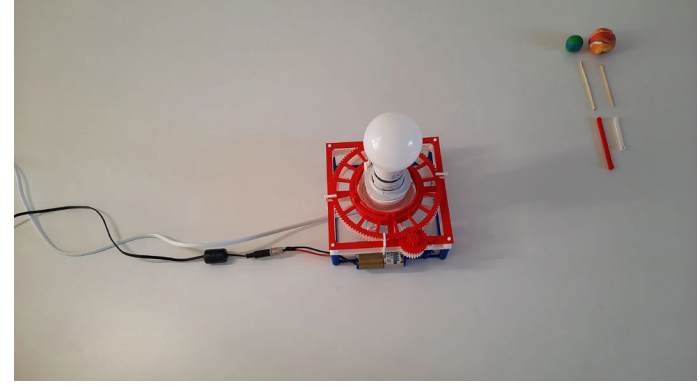

#### Krok 16:

Do středu každé ze čtyř stran 3D modelu přidejte jednu ze čtyř fixačních spon. Tyto spony drží jednotlivé vrstvý na svém míste.

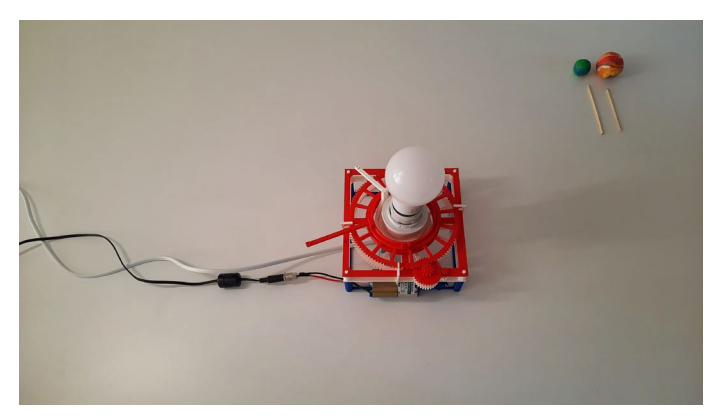

#### Krok 17:

Připevněte rameno exoplanety 1 k soukolí exoplanety 1 a rameno exoplanety 2 k soukolí exoplanety 2.

![](_page_27_Picture_3.jpeg)

#### Krok 18:

Jeden konec dřevěných špejlí zapíchněte do otvorů na koncích ramen exoplanet 1 a 2. Na druhé konce špejlí připevněte modely exoplanet.

Špejle musí mít vhodnou délku, aby střed modelové exoplanety a střed žárovky byly v jedné úrovni.

![](_page_27_Picture_7.jpeg)

#### Krok 19:

Zapněte žárovku a spusťte motor, abyste otestovali svůj 3D vytištěný model exoplanety.

- 3. Zarovnejte detektor světla se žárovkou a modelem exoplanety.
- 4. Nyní můžete začít shromažďovat data. Zkontrolujte nastavení modelu:
	- Zkontrolujte, zda je detektor světla správně nasměrován a přijímá světlo ze zdroje.
	- Ujistěte se, že je na světelné křivce zaznamenán pokles, když modelová exoplaneta prochází mezi detektorem a žárovkou .

#### Úprava souborů pro 3D tisk

Poskytnuté soubory byly navrženy s ohledem na specifikace konkrétního motoru. Pokud použijete jiný motor, bude možná nutné upravit navrženou základnu motoru a soukolí motoru.

Níže jsou uvedeny pokyny ke změně souborů pomocí aplikace Fusion

360 : Pokyny krok za krokem:

- 1. Otevřete soubory EXTRA-adjustable motor gear.f3d a EXTRA-adjustable motor base.f3d v aplikaci Fusion 360.
- 2. Přejděte na položku MODIFY > změnit parametry
- 3. Upravte parametry tak, aby vyhovovaly vašemu motoru

Pomocí tohoto přehledu můžete zjistit, jaká měření je třeba provést:

![](_page_28_Figure_8.jpeg)